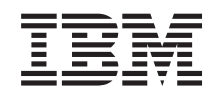

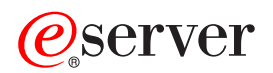

iSeries iSeries Access for Web

*Versie 5 Release 3*

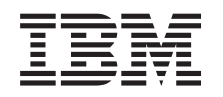

# ERserver

iSeries iSeries Access for Web

*Versie 5 Release 3*

## **Opmerking:**

Voordat u deze informatie en het product gebruikt, leest u eerst de informatie in [Bijlage](#page-84-0) A, ["Kennisgevingen",](#page-84-0) op pagina 79.

## **Eerste uitgave (mei 2004)**

Deze uitgave is van toepassing op versie 5, release 3, modificatie 0 van IBM @server iSeries Access for Web (5722– XH2) en op alle volgende releases en modificaties totdat in nieuwe uitgaven anders wordt aangegeven. Deze versie kan niet op alle RISC-computers (Reduced Instruction Set Computer)en niet op CISC-modellen worden uitgevoerd.

# **Inhoudsopgave**

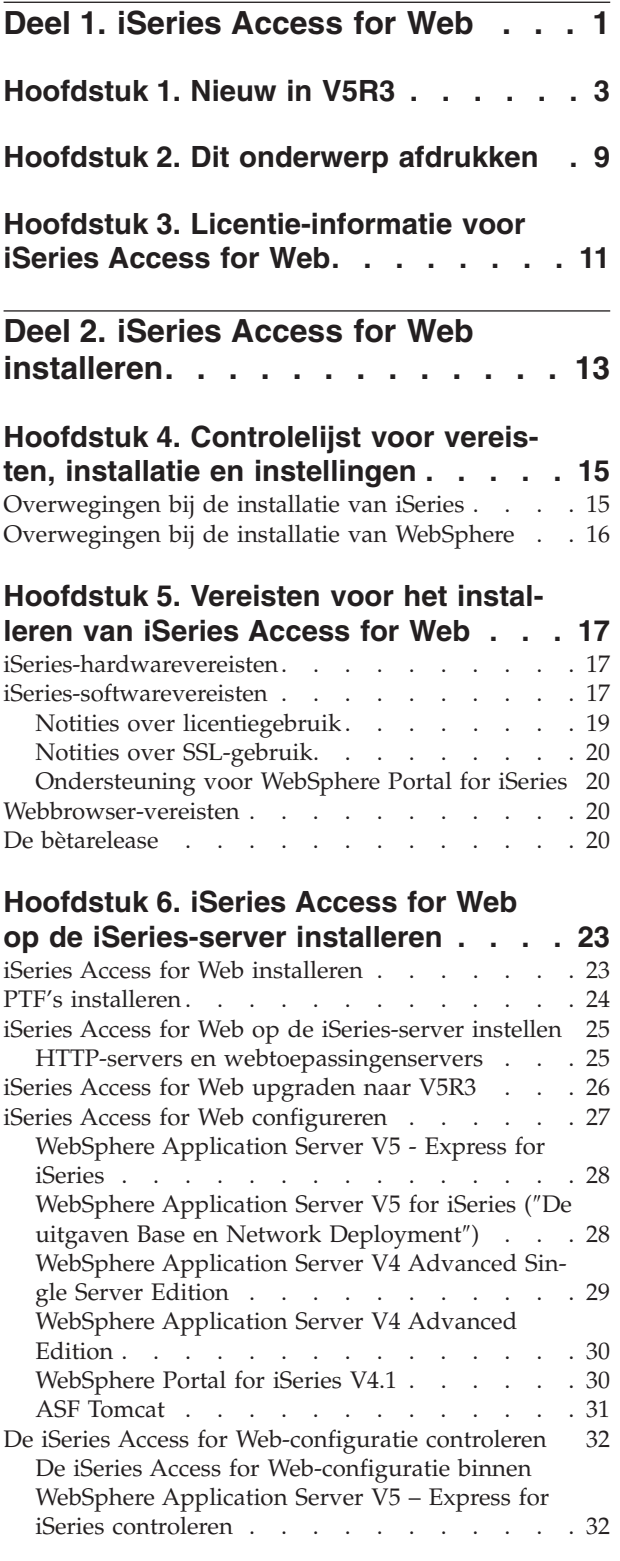

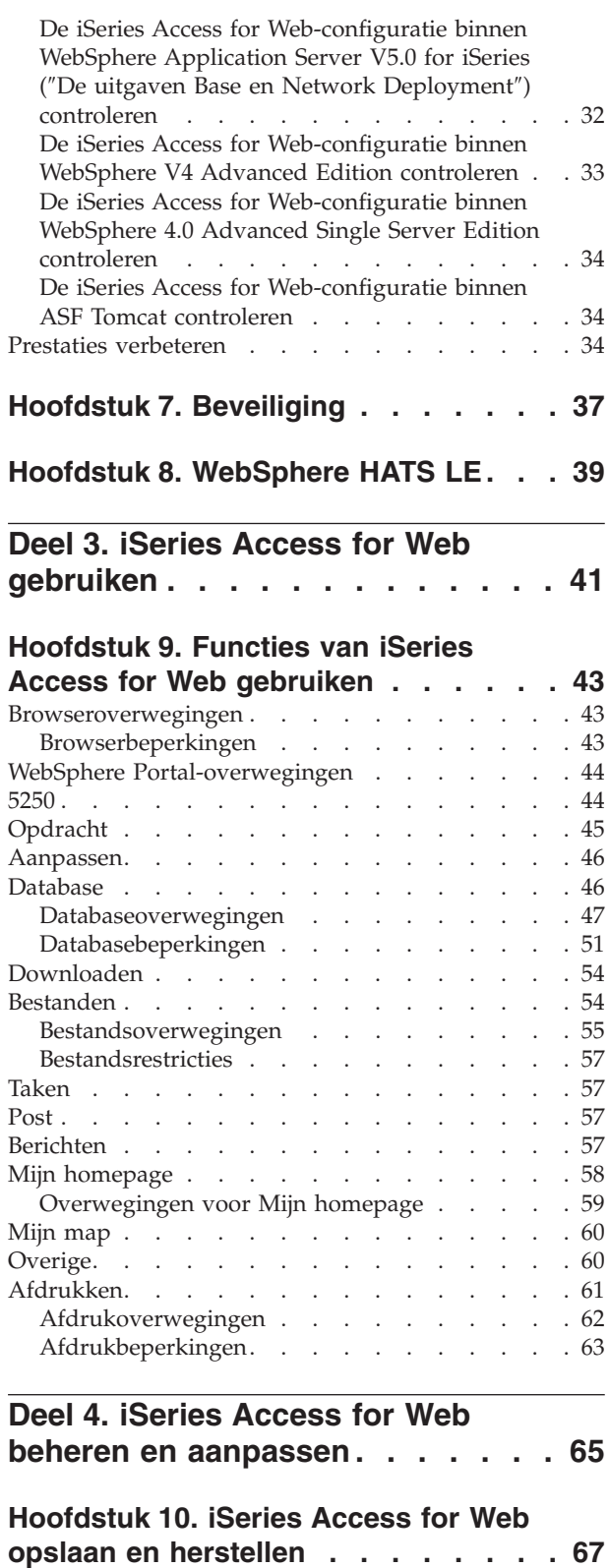

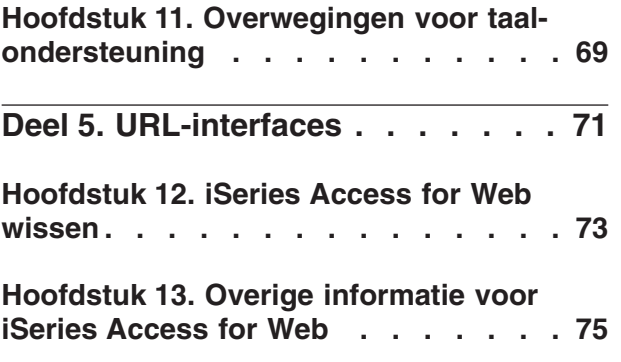

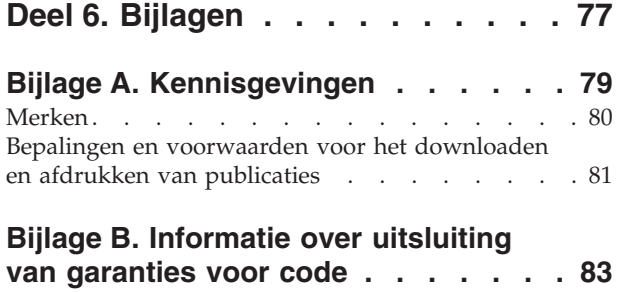

# <span id="page-6-0"></span>**Deel 1. iSeries Access for Web**

iSeries Access for Web (5722-XH2) is het nieuwste product in de iSeries Access (5722-XW1)-productlijn. Het biedt toegang tot iSeries-servers met behulp van een webbrowser. Met iSeries Access for Web kunnen eindgebruikers bedrijfsinformatie, toepassingen en resources in het bedrijf op elkaar afstemmen door de resources van het iSeries-systeem met behulp van een webbrowser naar het bureaublad van de client uit te breiden.

iSeries Access for Web biedt de volgende voordelen:

- Het is gemaakt voor servers.
- Het wordt geïmplementeerd met behulp van Java Servlet-technologie.
- v Het gebruikt protocollen met een industriële standaard–HTTP, HTTPS en HTML.
- v Het product heeft alleen een browser op de client nodig.
- v Het heeft een 5250-gebruikersinterface en biedt toegang tot de iSeries-database, het geïntegreerde bestandssysteem, printers, printeruitvoer, taken, batchopdrachten en berichten.

#### **[Nieuw](#page-8-0) in V5R3**

Informatie over nieuwe en gewijzigde informatie voor deze release van iSeries Access for Web.

#### **Dit [onderwerp](#page-14-0) afdrukken**

Gebruik dit om een PDF-versie af te drukken van de informatie voor iSeries Access for Web.

#### **[Licentie-informatie](#page-16-0)**

Informatie over de licentievereisten voor iSeries Access for Web.

## **[iSeries](#page-18-0) Access for Web installeren**

Gebruik deze informatie om iSeries Access for Web op de iSeries-server te installeren, configureren, controleren en beveiligen. Gebruik de controlelijst voor vereisten, installatie en instellingen om u te helpen bij het installeren van iSeries Access for Web.

## **[iSeries](#page-46-0) Access for Web gebruiken**

Gebruik deze informatie als u meer wilt weten over de functies van iSeries Access for Web. Informatie over de volgende functies van iSeries Access for Web:

- 5250-gebruikersinterface
- Opdracht
- Aanpassen
- Database
- Downloaden
- Bestanden
- Taken
- Post
- Berichten
- Mijn map
- Mijn homepage
- Overige
- Afdrukken

#### **[iSeries](#page-46-0) Access for Web beheren en aanpassen**

Informatie over het beheren en aanpassen van iSeries Access for Web, inclusief:

- Voorkeuren en beleidsinstellingen
- v Gebruikers en groepen beheren
- v iSeries Access for Web opslaan en herstellen
- Overwegingen voor taalondersteuning

## **[URL-interfaces](#page-76-0)**

Informatie over waar u documentatie kunt vinden over de interfaces voor iSeries Access for Web-servlets.

## Informatie over de stappen die nodig zijn om iSeries Access for Web van uw iSeries server te wissen.

**[iSeries](#page-78-0) Access for Web wissen**

#### **Overige [publicaties](#page-80-0)**

Andere informatiebronnen over iSeries Access for Web vinden.

**Opmerking:** Lees de Bijlage B, ["Informatie](#page-88-0) over uitsluiting van garanties voor code", op pagina 83 voor belangrijke juridische informatie.

# <span id="page-8-0"></span>**Hoofdstuk 1. Nieuw in V5R3**

## **Ondersteuning voor webtoepassingenserver**

Naast WebSphere Application Server V4 Advanced Single Server Edition, WebSphere Application Server V4 Advanced Edition en ASF Tomcat ondersteunt V5R3 iSeries Access for Web de volgende webtoepassingenservers in V5R2 en V5R3 iSeries-servers:

- IBM WebSphere Application Server Express for iSeries
- WebSphere Application Server V5.0 for iSeries ("De uitgaven Base en Network Deployment")
- WebSphere Portal for iSeries V4.1

Voor de laatste informatie over webtoepassingenservers die worden ondersteund door iSeries Access for Web, raadpleegt u de IBM iSeries Access for Web [homepage](http://www.ibm.com/servers/eserver/iseries/access/web/) (http://www.ibm.com/eserver/iseries/access/web/).

## **WebSphere Portal Enable for iSeries**

iSeries Access for Web bevat de volgende portlets die u in de WebSphere Portal for iSeries-omgeving kunt gebruiken:

## **iSeries 5250-sessieportlet**

Ondersteunt een iSeries 5250-gebruikersinterfacesessie. Als de 5250-sessieportlet de enige iSeries Access for Web-functie is die wordt gebruikt, hoeven de configuratiestappen voor de servlet niet te worden uitgevoerd.

## **iSeries Access for Web IFrame-portlet**

Biedt de mogelijkheid om iSeries Access for Web URL-interfaces in de WebSphere Portal-omgeving te gebruiken. Uitvoer die door de iSeries Access for Web URL-interface wordt gegenereerd, wordt door de portlet binnen een HTML iframe-element weergegeven. Als u deze ondersteuning gebruikt, moeten de iSeries Access for Web-servlets op de server zijn geconfigureerd.

## **Ondersteuning voor HATS LE**

HATS LE (Host Access Transformation Server Limited Edition) is een nieuw onderdeel van iSeries Access Family dat wordt gebundeld met het 5722-XH2 iSeries Access for Web-product. Met HATS LE worden 5250-schermen dynamisch geconverteerd met behulp van een point en click webinterface. Schermen worden direct geconverteerd en als HTML in uw webbrowser geopend.

HATS LE biedt de volgende voordelen:

- Het converteert 5250-schermen naar HTML
- Het heeft geen toegang tot sourcecode nodig
- Het geeft bestaande toepassingen een jonger voorkomen
- Het vereist geen programmeervaardigheden
- v Het bevat standaard-HTML-sjablonen die u kunt aanpassen
- Het kan worden geïntegreerd met WebSphere Application Server

## **5250**

## **Ondersteuning aanpassen**

Met behulp van de functies voor voorkeuren en beleidsinstellingen kunt u de 5250-gebruikersinterface volledig aanpassen.

## **Gemeenschappelijke sessies**

U kunt actieve sessies gemeenschappelijk gebruiken met andere gebruikers en groepen. De gebruiker die de sessie start, behoudt de controle over de sessie. Gebruikers die de sessie gemeenschappelijk gebruiken, kunnen de sessie bekijken.

## **Beginmacro**

U kunt een beginmacro opgeven op de pagina Sessie starten of als een geconfigureerde sessieinstelling die onmiddellijk wordt uitgevoerd nadat een sessie is gestart.

## **Sessie- en macrosnelkoppelingen**

U kunt snelkoppelingen naar sessieconfiguraties en macrodefinities maken. U kunt snelkoppelingen gebruiken om een sessie of macro gemeenschappelijk met andere gebruikers en groepen te gebruiken.

## **Cursor op de exacte locatie plaatsen**

Gebruik deze nieuwe instelling voor de sessieweergave om ervoor te zorgen dat de cursor op een exacte locatie binnen een veld kan worden geplaatst.

## **Aanpassen**

## **Aanvullende Help-tekst**

Gedetailleerde beschrijvingen van instellingen voor voorkeuren en beleidsinstellingen zijn nu beschikbaar in de Help-links in de functie Aanpassen. Algemene Help-informatie over het gebruik is ook beschikbaar in de Help-links.

## **Eenvoudiger beheer om toegang tot functionele categorieën te beperken.**

**Er zijn nieuwe beleidsinstellingen beschikbaar waarmee gebruikers tot een categorie met functies kunnen worden beperkt zonder dat het nodig is om de toegang tot elke functie afzonderlijk te weigeren.**

## **Wijzigingen in het navigatiemenu**

De menuopties Gebruikersprofielen, Groepsprofielen en Geselecteerd profiel op het tabblad Aanpassen zijn samengevoegd tot een nieuwe menuoptie met de naam Beleidsinstellingen. Met de nieuwe pagina Beleidsinstellingen kunnen beheerders het aan te passen iSeries-profiel selecteren. Verder zijn er links naar de lijst met gebruikersprofielen en de lijst met groepsprofielen beschikbaar.

## **De instellingenfunctie**

Instellingen is een nieuwe functie die vanaf het tabblad Aanpassen toegankelijk is voor beheerders. Instellingen zijn configuratiewaarden die van toepassing zijn op alle gebruikers van iSeries Access for Web.

## **Rapport bekijken**

De interface Aanpassen bevat een optie waarmee alle huidige beleidsinstellingen voor een gebruiker of groepsprofiel kunnen worden bekeken. Er is een printerlink beschikbaar om een overzicht van deze gegevens te genereren dat naar de printer kan worden gezonden.

## **Database**

## **Aanvragen**

De SQL-wizard kan worden gebruikt om aanvragen te maken die de gebruiker om een of meer conditiewaarden vragen als de aanvraag wordt uitgevoerd. Gebruikers kunnen SQL uitvoeren ook gebruiken om handmatig instructies met merktekens voor parameters te maken. Waarden voor de merktekens voor parameters moeten via een HTML-formulier of URL-parameters worden ingevoerd als de aanvraag wordt uitgevoerd.

## **Aanvraag importeren**

Bestanden die zijn gemaakt met de nieuwe bestandsindeling van Gegevensoverdracht, die is geïntroduceerd in V5R3 in iSeries Access for Windows, kunnen in iSeries Access for Web worden geïmporteerd.

## **Excel XML**

De functies SQL uitvoeren en Gegevens naar tabel kopiëren ondersteunen nu ook de Microsoft Excel XML-indeling. Dit is de XML-spreadsheetindeling die wordt gebruikt door Microsoft Excel 2002.

#### **Servergegevens extraheren**

De functie Servergegevens extraheren kan worden gebruikt om informatie over objecten op de iSeries-server op te halen en de resultaten in een databasetabel op te slaan. Algemene objectinformatie kan voor elk iSeries-objecttype worden opgehaald. Objectspecifieke informatie kan ook voor de volgende objecttypen worden opgehaald:

- Directorygegevens
- Berichten
- Softwarefixes
- Softwareproducten
- Systeempool
- v Gebruikersprofielen

#### **Downloaden**

Downloaden is een nieuwe functionele categorie die wordt gebruikt voor beheerde bestandsdistributie. Een te downloaden bestand wordt opgeslagen op de iSeries-server en via iSeries Access for Web beschikbaar gemaakt voor distributie. Sommige IBM-producten zijn beschikbaar als te downloaden bestanden van iSeries Access for Web. Ook kunt u uw eigen te downloaden bestanden maken. Er wordt een set beheerfuncties meegeleverd waarmee de toegang tot te downloaden bestanden kan worden bijgewerkt en beheerd.

## **Bestanden**

#### **Directoryinhoud bekijken**

De inhoud van de directory wordt nu afgebeeld in het huidige browservenster. Voorheen werd de directoryinhoud afgebeeld in een apart browservenster. Er is een voorkeursinstelling beschikbaar om het vorige gedrag bij te houden.

#### **Sorteerlinks voor directoryinhoud**

Er zijn nu sorteerlinks beschikbaar voor de kolomkoppen Naam, Grootte, Type en Gewijzigd als u de inhoud van de directory wilt weergeven. Als u op de link voor de kolomkop klikt, wordt de directoryinhoud vernieuwd die op de kolomgegevens is gesorteerd.

#### **Bestandsacties**

Als u nu de functies voor het bladeren in bestanden en in NetServer-bestandsshares gebruikt, kunt u de machtiging bijwerken, de eigenaar van het object wijzigen, de primaire groep voor het object wijzigen, de machtigingenlijst voor het object wijzigen en zip-bestanden maken en uitpakken.

#### **Bestandsacties**

Als u nu de functies voor het bladeren in bestanden en in NetServer-bestandsshares gebruikt, kunt u de machtiging bijwerken, de eigenaar van het object wijzigen, de primaire groep voor het object wijzigen, de machtigingenlijst voor het object wijzigen en zip-bestanden maken en uitpakken.

## **Berichten**

Er zijn nieuwe berichtenfuncties beschikbaar waarmee u onderbrekingsberichten naar iSeries-werkstations en Lotus Sametime-berichten naar iSeries Access for Web Sametime-gebruikers kunt verzenden.

## **Mijn map**

#### **Maximumaantal mapgegevens en maximumgrootte**

Met de nieuwe beleidsinstellingen kunnen beheerders de maximumhoeveelheid gegevens bepalen dat een gebruiker in zijn persoonlijke map mag hebben en kan de maximumgrootte van de schijfruimte worden bepaald die door een persoonlijke map van een gebruiker mag worden ingenomen.

#### **Aanvullende berichtopties**

Met de nieuwe voorkeursinstellingen kunnen gebruikers worden gewaarschuwd als de hoeveelheid gegevens in hun persoonlijke map een bepaald percentage bereikt van de maximumhoeveelheid aan toegestane gegevens, of worden gewaarschuwd als de totale grootte aan gegevens in hun persoonlijke map een bepaald percentage bereikt van de toegestane maximumgrootte. Deze berichtopties worden actief als de beheerder de maximumhoeveelheid mapgegevens of de maximale mapgrootte voor de gebruiker heeft ingesteld. Mapberichten kunnen nu, naast een geconfigureerd e-mailadres, naar een geconfigureerde gebruikersnaam van Lotus Sametime worden gezonden.

#### **Mapacties**

U kunt nu twee nieuwe acties voor mapgegevens uitvoeren: Kopiëren en Kopiëren naar bestand. Met de actie Kopiëren kunt u mapgegevens naar de persoonlijke map van een andere gebruiker kopiëren. Met de actie Kopiëren naar bestand kunt u de inhoud van het mapgegeven naar een bestand in het geïntegreerd bestandssysteem kopiëren.

## **Afdrukken**

## **Verbeteringen voor printeruitvoer**

De interface voor het werken met printeruitvoer is verbeterd doordat de kolomlinks Actie en Bekijken zijn samengevoegd in één actiekolom.

#### **PDF-printers**

Dankzij de nieuwe ondersteuning voor PDF-printers kunt u een iSeries-printer gebruiken om AFPDS- of SCS-spoolbestanden naar PDF-documenten te converteren. De PDF-converse vindt automatisch plaats als een spoolbestand wordt doorgestuurd naar de uitvoerwachtrij van de printer. Als u deze functie wilt gebruiken, moet u IBM Infoprint Server for iSeries (5722 IP1) op de iSeries-server hebben geïnstalleerd.

#### **PDF-printeruitvoer**

De PDF-printeruitvoer bestaat uit een lijst met PDF-documenten die door een PDF-printer zijn geconverteerd.

#### **Internetprinters en Internetprintershares**

Ondersteuning voor Internetprinters bestond al in V5R2 iSeries Access for Web, onder de naam Internetprintershares. Om een einde te maken is de naam Internetprinters gewijzigd in Internetprintershares, terwijl de onderliggende functionaliteit hetzelfde is gebleven. Met de nieuwe functie Internetprinters wordt een lijst afgebeeld van de internetprinters die op de iSeries zijn geconfigureerd.

#### **Overige**

#### **Bladwijzers**

Bladwijzers is een nieuwe functie die vanaf het tabblad Overige kan worden geopend. Deze functie kan worden gebruikt om een bladwijzerbestand te maken dat gegevens bevat voor iedere link in de navigatietabbladen van iSeries Access for Web.

## **Verbindingspool**

De menuoptie Verbindingspool is gewijzigd in Status verbindingspool en beeldt nu de huidige status van de verbindingspool af. De instellingen voor de verbindingspool, die voorheen toegankelijk waren vanaf het tabblad Overige, zijn nu toegankelijk vanuit de nieuwe functie Instellingen aanpassen.

# <span id="page-14-0"></span>**Hoofdstuk 2. Dit onderwerp afdrukken**

Als u de PDF-versie wilt lezen of downloaden, kiest u iSeries [Access](rzamm.pdf) for Web (ongeveer 550 KB).

## **PDF-bestanden opslaan**

U kunt een PDF-bestand als volgt op uw werkstation opslaan om het te lezen of af te drukken:

- 1. Klik met de rechtermuisknop op het PDF-bestand in de browser (klik met de rechtermuisknop op de bovenstaande link).
- 2. Klik op **Doel opslaan als...** als u met Internet Explorer werkt. Klik op **Koppeling opslaan als...** als u met Netscape Communicator werkt.
- 3. Ga naar de directory waarin u het PDF-bestand wilt opslaan.
- 4. Klik op **Opslaan**.

## **Adobe Acrobat Reader downloaden**

Als u Adobe Acrobat Reader nodig heeft om deze PDF-bestanden te bekijken of af te drukken, kunt u dit programma downloaden van de [Adobe-website](http://www.adobe.com/prodindex/acrobat/readstep.html) (www.adobe.com/products/acrobat/readstep.html)

# <span id="page-16-0"></span>**Hoofdstuk 3. Licentie-informatie voor iSeries Access for Web**

IBM @server iSeries Access for Web is een gelicentieerd programma. Alle componenten van iSeries Access for Web vereisen een licentie voor iSeries Access Family (5722-XW1) voordat u deze kunt gebruiken.

## **Belangrijk:**

Voor V5Rx-servers is een softwarelicentiesleutel vereist voor iSeries Access Family 5722-XW1. iSeries Access is inbegrepen in de V5Rx Keyed Stamped Media die wordt geleverd bij alle bestellingen van OS/400 V5Rx-software. Wanneer u 5722-XW1 bestelt, ontvangt u een licentiesleutel. Wanneer u geen 5722-XW1 hebt besteld, kunt u gedurende 70 dagen het product evalueren vanaf de keyed stamped media. Na de evaluatieperiode van 70 dagen wordt het product geblokkeerd wanneer u het product nog niet hebt besteld en geen software-licentiesleutel hebt ontvangen. De software-licentiesleutel is een machtigingscode van 18 cijfers die het mogelijk maakt de software en de voorziening op de keyed stamped media te gebruiken op een bepaalde iSeries-server.

iSeries Access for Web wordt gelicentieerd op basis van het aantal gelijktijdig actieve HTTP-sessies op de iSeries-server. Het sessiegedrag hangt af van de implementatie van de gebruikte browser. Elke nieuwe instance van Internet Explorer heeft bijvoorbeeld een nieuwe sessie als gevolg en dus wordt er een nieuwe, unieke licentie gebruikt voor elke instance van Internet Explorer. Elke nieuwe instance van Netscape Navigator maakt gebruik van dezelfde sessie en daarom wordt er slechts één licentie gebruikt. U moet zich aan het begin van elke nieuwe sessie bij iSeries Access for Web aanmelden. U kunt er dus vanuit gaan dat er iedere keer een nieuwe licentie wordt aangevraagd als u zich moet aanmelden.

Licenties voor iSeries Access for Web vervallen na een interval van vijf minuten. Als een sessie meer dan vijf minuten niet actief is, wordt de licentie vrijgegeven. Een activiteit (nieuwe webpagina ophalen) die plaatsvindt nadat de licentie is vervallen heeft als gevolg dat er een nieuwe licentie wordt gebruikt. Voorbeeld: Als een gebruiker iSeries Access for Web gebruikt om gegevens op de iSeries op te vragen, wordt er een licentie opgehaald en door de sessie vastgehouden. Als de browser vervolgens vijf à tien minuten niet wordt gebruikt, wordt de licentie vrijgegeven die voor de sessie wordt gebruikt. Als er vanuit de browser een andere actie voor de iSeries-server wordt uitgevoerd, wordt er een nieuwe licentie aangevraagd en gebruikt.

**Opmerking:** Alleen activiteiten op de iSeries-server hebben als gevolg dat er een licentie wordt gebruikt. Als u andere websites in hetzelfde browservenster opent, wordt er geen nieuwe licentie aangevraagd.

De licenties worden beheerd op het niveau van iSeries Access Family (5722–XW1) en niet op het niveau van de afzonderlijke client. Elke combinatie van iSeries Access for Windows-clients en iSeries Access for Web-clients is dus toegestaan, tot aan de licentielimiet. Klanten die over licenties voor iSeries Access beschikken, mogen de iSeries Access for Windows en iSeries Access for Web-clients in elke mogelijke combinatie gebruiken.

U stelt als volgt de gebruikslimiet voor iSeries Access Family in:

- 1. Typ de opdracht WRKLICINF op de iSeries-server waarmee u een verbinding wilt maken. Er verschijnt een lijst van producten.
- 2. Typ een 5 in het invoerveld naast het product 5722XW1 Base, Feature 5050. Hierdoor worden de details afgebeeld voor de gelicentieerde iSeries Access Family-producten, waaronder de gebruikslimiet. De gebruikslimiet zou overeen moeten komen met het aangeschafte aantal licenties voor de iSeries Access-producten.Als u een waarde opgeeft die het aantal aangeschafte licenties overschrijdt, is dat een overtreding van de IBM-licentieovereenkomst.

# <span id="page-18-0"></span>**Deel 2. iSeries Access for Web installeren**

Gebruik deze informatie om iSeries Access for Web op de iSeries-server te installeren, configureren, controleren en beveiligen.

## **[Controlelijst](#page-20-0) voor vereisten, installatie en instellingen**

Voor en na uw installatie en configuratie van iSeries Access for Web, gebruikt u deze controlelijst om te controleren of u voldoet aan alle vereisten en elke stap van het proces hebt uitgevoerd.

## **Vereisten voor het [installeren](#page-22-0) van iSeries Access for Web**

Voor u met de installatie begint, moet u deze informatie gebruiken om te zorgen dat u voldoet aan alle vereisten voor hardware, software en browsers. U kunt ook informatie vinden over het wissen van de bèta-release van iSeries Access for Web als u deze hebt geïnstalleerd.

## **iSeries Access for Web op de [iSeries-server](#page-28-0) installeren**

Dit onderwerp bevat de nodige stappen om iSeries Access for Web te installeren, inclusief informatie over de volgende onderwerpen:

- v Installatie en controle van iSeries Access for Web
- Installatie van PTF's
- WebSphere HATS LE

#### **iSeries Access for Web op de [iSeries-server](#page-30-0) instellen**

Dit onderwerp bevat de nodige stappen om iSeries Access for Web binnen de webomgeving op de iSeriesserver in te stellen. Leer hoe u het volgende moet doen:

- HTTP instellen voor WebSphere- en ASF Tomcat-omgevingen
- iSeries Access for Web upgraden naar V5R3
- v iSeries Access for Web configureren en de configuratie controleren
- v De prestaties van uw iSeries-server verbeteren
- Beveiliging instellen

#### **[WebSphere](#page-44-0) HATS LE**

Informatie over WebSphere HATS LE, een onderdeel van de iSeries Access Family waarmee 5250-schermen naar HTML worden geconverteerd en in uw browser worden geopend.

# <span id="page-20-0"></span>**Hoofdstuk 4. Controlelijst voor vereisten, installatie en instellingen**

Met behulp van deze controlelijst voert u de stappen uit die nodig zijn om een eenvoudige iSeries Access for Web-omgeving te installeren, te controleren en te configureren. Deze stappen houden geen rekening met andere internettoepassingen of meer complexe internetomgevingen.

Als u wilt weten waarmee u rekening moet houden als u de iSeries instelt voor het gebruik van iSeries Access for Web, raadpleegt u "Overwegingen bij de installatie van iSeries".

Als u wilt weten waarmee u rekening moet houden als u de WebSphere-omgeving instelt voor het gebruik van iSeries Access for Web, raadpleegt u ["Overwegingen](#page-21-0) bij de installatie van WebSphere" op [pagina](#page-21-0) 16.

Voordat u iSeries Access for Web installeert, moet u eerst de volgende controlelijst nalopen:

- \_\_ 1. Controleer of voor uw iSeries-server de benodigde hardware wordt afgebeeld in de ["iSeries-hardwarevereisten"](#page-22-0) op pagina 17.
- 2. Controleer of voor uw iSeries-server de vereiste software wordt afgebeeld in de ["iSeries-softwarevereisten"](#page-22-0) op pagina 17.
- \_\_ 3. Controleer of uw webbrowser voldoet aan de vereisten die worden afgebeeld in ["Webbrowser-vereisten"](#page-25-0) op pagina 20.
- \_\_ 4. Als u de bètarelease van iSeries Access for Web op uw server hebt geïnstalleerd, moet u deze verwijderen voordat u V5R3 iSeries Access for Web installeert. Voor meer informatie, raadpleegt u "De [bètarelease"](#page-25-0) op pagina 20.
- \_\_ 5. Installeer iSeries Access for Web op de iSeries-server met behulp van de instructies in [Hoofd](#page-28-0)stuk 6, "iSeries Access for Web op de [iSeries-server](#page-28-0) installeren", op pagina 23.
	- \_\_ 6. Nadat u de iSeries-serversoftware hebt geïnstalleerd, installeert u de meest recente PTF's (Program Temporary Fixes) voor:
		- \_\_ Cumulatief PTF-pakket
		- Aanvullende PTF's
		- \_\_ WebSphere Application Server
		- ASF Tomcat/HTTP Server for iSeries
		- \_\_ iSeries Access for Web

Raadpleeg "PTF's [installeren"](#page-29-0) op pagina 24 voor meer informatie.

- \_\_ 7. Als u WebSphere Portal for iSeries V4.1 gebruikt, gaat u verder met 10. Voor alle andere versies gaat u verder met 8.
- \_\_ 8. Informatie over het maken en starten van "HTTP-servers en [webtoepassingenservers"](#page-30-0) op pagina [25.](#page-30-0)
- \_\_ 9. Als u een vorige release van iSeries Access for Web hebt geïnstalleerd, raadpleegt u ["iSeries](#page-31-0) Access for Web [upgraden](#page-31-0) naar V5R3" op pagina 26 voor meer informatie.
- \_\_ 10. "iSeries Access for Web [configureren"](#page-32-0) op pagina 27 om de webtoepassingenserver uit te voeren.
- \_\_ 11. De installatie en configuratie van iSeries Access for Web is voltooid. Volg de stappen in ["De](#page-37-0) iSeries Access for [Web-configuratie](#page-37-0) controleren" op pagina 32 als u wilt controleren of iSeries Access for Web juist is geïnstalleerd en geconfigureerd en operationeel is.
- \_\_ 12. Met HATS LE worden 5250-schermen dynamisch geconverteerd met behulp van een point en click webinterface. Als u HATS LE wilt gebruiken, gaat u verder met Hoofdstuk 8, ["WebSphere](#page-44-0) HATS LE", op [pagina](#page-44-0) 39.

# **Overwegingen bij de installatie van iSeries**

Sommige servers moeten worden afgesteld om optimaal te kunnen presteren. Bekijk de informatie over "Prestaties [verbeteren"](#page-39-0) op pagina 34.

<span id="page-21-0"></span>Voor meer informatie over iSeries Access for Web, raadpleegt u de verwijzingen in [Hoofdstuk](#page-80-0) 13, "Overige [informatie](#page-80-0) voor iSeries Access for Web", op pagina 75.

# **Overwegingen bij de installatie van WebSphere**

- v iSeries Access for Web gaat uit van de veronderstelling dat de WebSphere-beheerserveromgeving is ingesteld voor het gebruikersprofiel QEJBSVR. Een ander gebruikersprofiel dan QEJBSVR wordt niet ondersteund. iSeries Access for Web wordt standaard ingesteld op QEJBSVR.
- v WebSphere-hulpprogramma's zoals ATT (Application Assembly Tool) moeten niet worden gebruikt om instellingen en configuraties voor iSeries Access for Web te beheren, te bewerken of te wijzigen.
- v iSeries Access for Web gebruikt het configuratiebestand server-cfg.xml voor de WebSphere Advanced Single Server Edition-omgeving. Als uw WebSphere Advanced Single Server Edition-omgeving een ander configuratiebestand gebruikt, moet u de beheerserver wijzigen zodat deze server-cfg.xml gebruikt of moet u een nieuwe beheerserver maken die dit bestand wel gebruikt.

# <span id="page-22-0"></span>**Hoofdstuk 5. Vereisten voor het installeren van iSeries Access for Web**

Voor u met de installatie begint, moet u deze informatie gebruiken om te zorgen dat u voldoet aan alle vereisten voor hardware, software en browsers. U kunt ook informatie vinden over het wissen van de bètarelease van iSeries Access for Web als u deze hebt geïnstalleerd.

Voor de vereisten voor het installeren van iSeries Access for Web, raadpleegt u:

- v "iSeries-hardwarevereisten"
- "iSeries-softwarevereisten"
- v ["Webbrowser-vereisten"](#page-25-0) op pagina 20
- v "De [bètarelease"](#page-25-0) op pagina 20

## **iSeries-hardwarevereisten**

## **Servermodellen, processorfuncties en geheugen**

Voor informatie over de servermodellen, processorfuncties en servergeheugen die, afhankelijk van uw type toepassingenserver, voor uw iSeries-server zijn vereist, raadpleegt u:

- v WebSphere [Application](http://www.ibm.com/servers/eserver/iseries/software/websphere/wsappserver/) Server (http://www.ibm.com/servers/eserver/iseries/software/websphere/ wsappserver/ $) \rightarrow$ .
	- 1. Klik op de juiste toepassingenserver.
	- 2. Klik op **Prerequisites**.
- v [WebSphere](http://www.software.ibm.com/wsdd/zones/portal/proddoc.html) Portal for iSeries V4.1 (http://www.software.ibm.com/wsdd/zones/portal/proddoc.html) .
	- 1. Klik op **WebSphere Portal for Multiplatforms Version 4.1.x**.
	- 2. Klik op **Version 4.1.4 and 4.1.5, Portal Server Supported Hardware and Software**.
- ASF [Tomcat](http://www.ibm.com/eserver/iseries/software/http) (http://www.ibm.com/eserver/iseries/software/http)  $\bullet$ .
	- 1. Klik op **Documentation**.
	- 2. Klik op de V5R2-informatie.
	- 3. Click on **Web serving –> Getting started –> Install and test**.

## **Schijfruimte server**

iSeries Access for Web heeft 265MB vrije schijfruimte op de server nodig.

## **Opmerkingen:**

- 1. iSeries Access for Web bestaat uit servlets en portlets. U moet hier rekening mee houden als u de hardwarevereisten voor webtoepassingenservers evalueert.
- 2. Voor hulp bij het aanpassen van de systeemconfiguraties gebruikt u de IBM Workload Estimator for iSeries die u kunt vinden onder **Tools** in IBM iSeries [Support](http://www.ibm.com/eserver/iseries/support/)  $(\text{http://www.ibm.com/eserver/iseries/support/})$ .

# **iSeries-softwarevereisten**

iSeries Access for Web kan worden geïnstalleerd op iSeries-servers waarop V5R2 en latere OS/400-releases worden uitgevoerd.

<span id="page-23-0"></span>De onderstaande tabel geeft een overzicht van de softwarevereisten voor het gebruik van iSeries Access for Web in omgevingen van IBM WebSphere Application Server of ASF Tomcat-webtoepassingenserver. Raadpleeg voor meer informatie over softwarevereisten:

- v WebSphere [Application](http://www.ibm.com/servers/eserver/iseries/software/websphere/wsappserver/) Server (http://www.ibm.com/servers/eserver/iseries/software/websphere/ wsappserver $\left(\right)$  .
	- 1. Klik op de juiste toepassingenserver.
	- 2. Klik op **Prerequisites**.
- v [WebSphere](http://www.software.ibm.com/wsdd/zones/portal/proddoc.html) Portal for iSeries V4.1 (http://www.software.ibm.com/wsdd/zones/portal/proddoc.html) .
	- 1. Klik op **WebSphere Portal for Multiplatforms Version 4.1.x**.
	- 2. Klik op **Version 4.1.4 and 4.1.5, Portal Server Supported Hardware and Software**.
- [HTTP-serverdocumentatie](http://www.ibm.com/servers/eserver/iseries/software/http/docs/doc.htm)

(http://www.ibm.com/servers/eserver/iseries/software/http/docs/doc.htm)

- 1. Klik op **Documentation**.
- 2. Klik op de V5R2-informatie.
- 3. Click on **Web serving –> Getting started –> Install and test**.

**Opmerking:** Het meest recente fixniveau voor alle producten installeren.

## **Omgevingen van WebSphere Application Server of ASF Tomcat-webtoepassingenserver**

*Tabel 1. Vereiste en optionele softwareproducten voor omgevingen van WebSphere Application Server of ASF Tomcat-webtoepassingenserver*

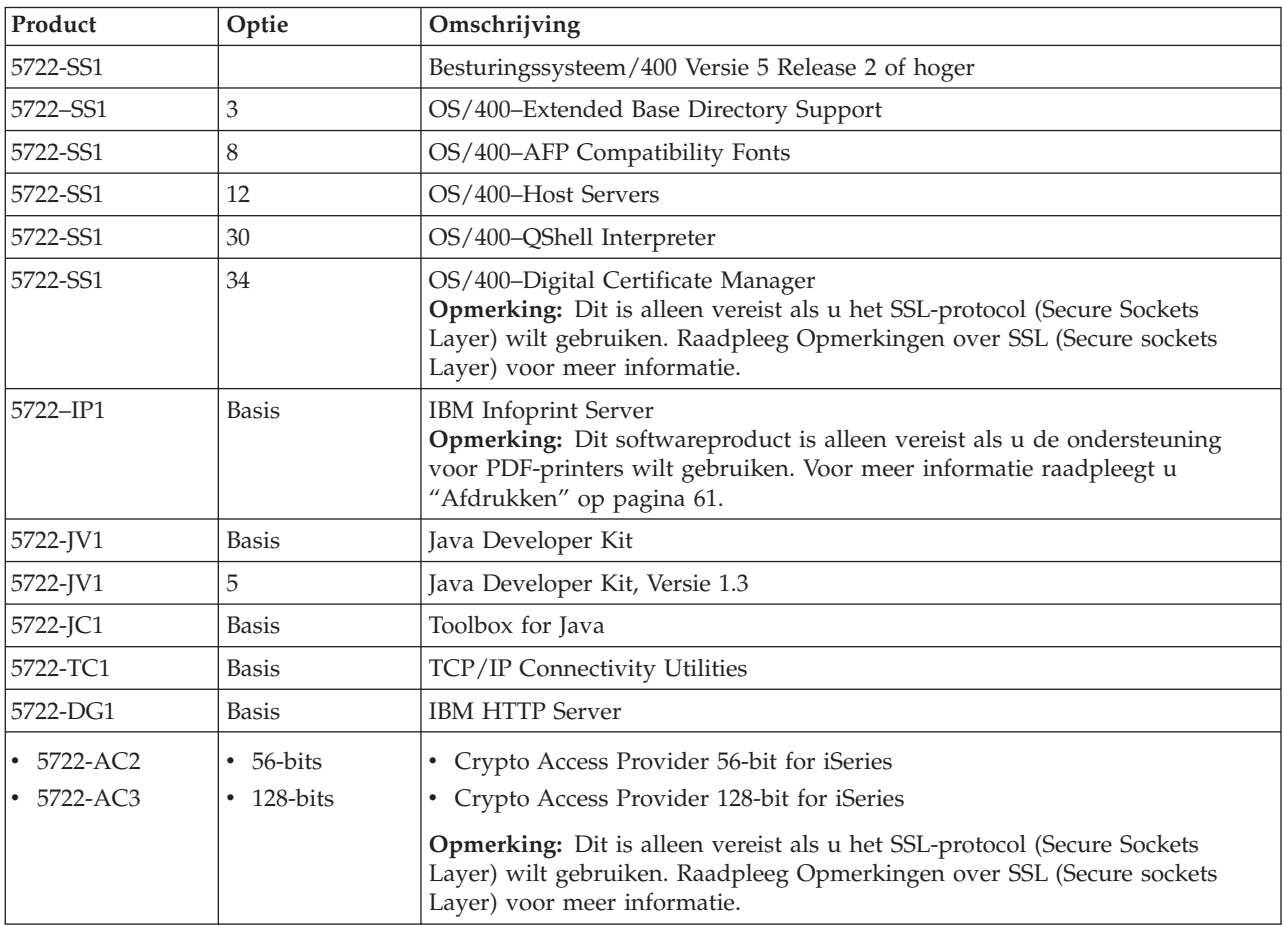

| Product                                      | Optie                                                        | Omschrijving                                                                                                    |
|----------------------------------------------|--------------------------------------------------------------|----------------------------------------------------------------------------------------------------|
| 5722-XW1                                     | Basis<br>Optie 1<br>$\bullet$                                | • iSeries Access<br>• iSeries Access Enablement Support<br>Opmerking: Raadpleeg Opmerkingen over licenties voor meer informatie.                                                                                                    |
| 5733-WS4<br>5733-WA4<br>5733-WS5<br>5733-IWE | Zie de website<br>van WebSphere-<br>toepassingen-<br>server. | • IBM WebSphere Application Server Advanced Single Server Edition 4.0<br>IBM WebSphere Application Server Advanced Edition 4.0<br>٠<br>IBM WebSphere Application Server V5.0 for iSeries ("De uitgaven Base en<br>$\bullet$<br>Network Deployment")<br>IBM WebSphere Application Server V5.0 - Express for iSeries<br>$\bullet$                                                                                                    |
|                                              |                                                              | Opmerkingen:<br>1. Als u WebSphere Advanced Single Server Edition 4.0 of WebSphere<br>Advanced Edition 4.0 gebruikt is minimaal het fixniveau 4.0.5 vereist. Als<br>u WebSphere V5.0 for iSeries of WebSphere V5.0 - Express for iSeries<br>gebruikt, is minimaal het fixniveau 5.0.2 vereist. Raadpleeg PTF's installe-<br>ren voor meer informatie.<br>2. Als u Tomcat wilt gebruiken, moet u minimaal één van de WebSphere-<br>toepassingenservers of IBM HTTP-server hebben geïnstalleerd. |
|                                              |                                                              | WebSphere Portal for iSeries V4.1<br>Opmerkingen:<br>Dit is alleen vereist als u de portlets in iSeries Access for Web wilt<br>1.<br>gebruiken. Voor meer informatie raadpleegt u "Ondersteuning voor<br>WebSphere Portal for iSeries" op pagina 20. WebSphere Portal for iSeries<br>V4.1 is niet vereist om de servlets van iSeries Access for Web te kunnen<br>gebruiken.<br>2. iSeries Access for Web vereist minimaal het fixniveau 4.1.5 voor<br>WebSphere Portal for iSeries.            |

<span id="page-24-0"></span>*Tabel 1. Vereiste en optionele softwareproducten voor omgevingen van WebSphere Application Server of ASF Tomcat-webtoepassingenserver (vervolg)*

**Opmerking:** Raadpleeg voor meer informatie [WebSphere](http://www.ibm.com/software/genservers/portaliseries/) Portal Enable for iSeries (http://www.ibm.com/software/genservers/ portaliseries/).

# **Notities over licentiegebruik**

- v iSeries Access for Web haalt de licentie-informatie uit het softwareproduct 5722-XW1, Basis en Optie 1. Het product XW1 moet worden geïnstalleerd als u iSeries Access for Web wilt gebruiken.
- v Ga als volgt te werk als u de gebruikslimiet voor 5722-XW1 op de server bij te werken:
	- 1. Typ de opdracht WRKLICINF op de iSeries-server waarmee u een verbinding wilt maken. Er verschijnt een lijst van producten.
	- 2. Typ 2 in het invoerveld naast het product 5722XW1 V5, Feature 5050. Wijzig de gebruikslimiet in het aantal licenties dat u hebt aangeschaft voor iSeries Access. Als u de processor optie voor iSeries Access hebt aangeschaft, geeft u de waarde \*NOMAX op voor de gebruikslimiet. Als u een waarde opgeeft die het aantal aangeschafte licenties overschrijdt, is dat een overtreding van de IBMlicentieovereenkomst.
	- 3. Geef de licentiesleutelinformatie als volgt op:
		- a. Typ de opdracht WRKLICINF op de iSeries-server waarmee u een verbinding wilt maken. Er verschijnt een lijst van producten.
		- b. Typ 1 in het invoerveld naast het product 5722XW1, Optie 1, Feature 5101. Geef de licentiesleutelinformatie op.

# <span id="page-25-0"></span>**Notities over SSL-gebruik**

SSL (Secure Sockets Layer) wordt ondersteund door iSeries Access for Web. Als u SSL wilt gebruiken, moet u de juiste iSeries-software bestellen en installeren. U dient er zelf voor te zorgen dat u de juiste versleuteling gebruikt voor uw land of regio en voor de landen of regio's waar uw iSeries-server mee te maken heeft. Raadpleeg de onderstaande tabel voor informatie over de SSL-softwarevereisten:

*Tabel 2. Vereisten voor SSL-versleutelingssoftware*

| <b>Voor</b>                  | Voor V5Rx-servers installeert u                                                                                                    |
|------------------------------|----------------------------------------------------------------------------------------------------|
| 56-bits serverversleuteling  | 5722-AC2, Cryptographic Access Provider 56-bit for AS/400.<br>5722-SS1, OS/400 Option 34, OS/400-Digital Certificate Manager.<br>5722-DG1, IBM HTTP Server. |
| 128-bits serverversleuteling | 5722-AC3, Cryptographic Access Provider 128-bit for AS/400.<br>5722-SS1, OS/400 Option 34, Digital Certificate Manager.<br>5722-DG1, IBM HTTP Server.       |

# **Ondersteuning voor WebSphere Portal for iSeries**

iSeries Access for Web bevat portlets die u in de WebSphere Portal for iSeries-omgeving kunt gebruiken. Gebruik de CL-opdracht CFGACCWEB2 om de portlets in WebSphere Portal for iSeries te implementeren. De beschikbare portletfuncties zijn:

## **iSeries 5250-sessieportlet**

Bevat een gebruikersinterface voor iSeries 5250-sessies in de WebSphere Portal-omgeving.

## **iSeries Access for Web IFrame-portlet**

Biedt de mogelijkheid om iSeries Access for Web URL-interfaces in de WebSphere Portal-omgeving te gebruiken.Uitvoer die door de iSeries Access for Web URL-interface wordt gegenereerd, wordt door de portlet binnen een HTML iframe-element weergegeven.

Voor meer informatie over portletondersteuning, zie "WebSphere [Portal-overwegingen"](#page-49-0) op pagina 44.

# **Webbrowser-vereisten**

De volgende browsers zijn getest met iSeries Access for Web:

- Netscape 4.7 (AIX) en 7.0 (Windows en Linux)
- Internet Explorer 6.0 met Service Pack 1 (Windows)
- Opera 7.11 (Windows en Linux)
- Mozilla 1.3 en 1.4 (Windows en Linux)

Andere browsers (voor dit platform en andere platformen) die de huidige HTTP- en HTML-specificaties ondersteunen, zouden ook moeten werken, maar ze zijn niet getest met iSeries Access for Web.

Voor iSeries Access for Web is het vereist dat uw browser geconfigureerd kan worden om cookies te accepteren die gedurende de browsersessie aanwezig zijn en daarna na de oorspronkelijke server worden teruggezonden. Voor meer informatie over cookies, raadpleegt u de Help-informatie van uw browser.

# **De bètarelease**

Dit softwareproduct was verkrijgbaar als bètarelease voorafgaande aan de V5R2-release van iSeries Access for Web.

De bètarelease moet worden verwijderd van de iSeries-server voordat u de officiële release van iSeries Access for Web installeert. Controleer de versie van het gelicentieerde programma om te bepalen of u wel of niet de bètarelease hebt geïnstalleerd. De versie van het gelicentieerd programma controleren:

- 1. Voer de serveropdracht DSPF STMF('/QIBM/ProdData/Access/Web2/config/prodinfo.properties') om de productinformatie af te beelden.
- 2. Controleer /QIBM/Prodata/Access/Web2/config/prodinfo.properties op regels zoals de onderstaande regel:

vrm=5.3.0 fix=Beta-1

U heeft de bètarelease geïnstalleerd als vrm 5.3.0 is en fix begint met Beta-.

Ga als volgt te werk om de bètarelease te verwijderen:

- 1. Meld u aan bij de server.
- 2. Gebruik de opdracht QIWA2/RMVACCWEB2 om de configuratiegegevens van de webtoepassingenservers te verwijderen.

**Opmerking:** Als u de configuratie niet meer precies weet, dan kunt u in /QIBM/UserData/Access/Web2/config/instances.properties nakijken welke webtoepassingenservers en -instances zijn geconfigureerd. Gebruik de waarden in het bestand instances.properties als invoer voor de opdracht RMVACCWEB2.Volg de

instructies op die door de opdracht op het scherm worden afgebeeld.

- 3. Voer de volgende opdracht uit: DLTLICPGM LICPGM(5722XH2)
- 4. Wis de directory /QIBM/UserData/Access/Web2.
- 5. Controleer of de directory /QIBM/ProdData/Access/Web2 niet bestaat. Als dat wel het geval is, wist u deze directory.

# <span id="page-28-0"></span>**Hoofdstuk 6. iSeries Access for Web op de iSeries-server installeren**

U kunt iSeries Access for Web V5R3 op V5R2 en latere OS/400-releases installeren. Als u werkt met een eerdere release van OS/400, raadpleegt u OS/400 en bijbehorende software installeren, bijwerken of wissen voor instructies voor de upgrade van OS/400 naar een ondersteunde release. Als u een nieuwe release van OS/400 installeert, volgt u eerst de instructies in het onderwerp over de installatie van de OS/400-release in het Informatiecentrum op, voordat u verder gaat met de installatie van iSeries Access for Web.

**Opmerking:** Om de iSeries-server te kunnen configureren, dient u te beschikken over het beveiligingsniveau voor een Security Officer (\*SECOFR). Dit is het hoogste beveiligingsniveau op de iSeries-server. Dit beveiligingsniveau is alleen vereist voor de installatie en configuratie. U hebt dit beveiligingsniveau niet nodig voor het dagelijkse gebruik van iSeries Access for Web.

Voor informatie over het installeren van iSeries Access for Web en de installatie van PTF's, zie:

- v "iSeries Access for Web installeren"
- "PTF's [installeren"](#page-29-0) op pagina 24

## **iSeries Access for Web installeren**

Als u iSeries Access for Web (5722-XH2) op de iSeries-server installeert:

- wordt een eerder geïnstalleerde release van iSeries Access for Web vervangen
- v wordt de verplichte bibliotheek QIWA2 gemaakt
- v wordt de directorystructuur ingesteld in het geïntegreerde bestandssysteem (/QIBM/ProdData/Access/Web2/... en /QIBM/UserData/Access/Web2/...)
- v worden de bestanden van de installatiemedia naar uw iSeries-server gekopieerd
- v wordt er geen configuratie binnen een HTTP-server of webtoepassingenserver uitgevoerd
- v worden er geen taken op uw server gestart of beëindigd

## **iSeries Access for Web op de server installeren:**

- 1. Meld u aan bij de iSeries-server met het machtigingsniveau \*SECOFR.
- 2. Als een vorige release van iSeries Access for Web is geïnstalleerd en actief wordt uitgevoerd binnen een instance van een webtoepassingenserver (WebSphere of ASF Tomcat) moet u die instance van de webtoepassingenserver of de iSeries Access for Web-toepassing beëindigen. Gebruik de opdracht QIWA2/ENDACCWEB2 of de beheerconsole van de webtoepassingenserver om de actieve toepassing te beëindigen.
- 3. Gebruik de serveropdracht WRKACTJOB SBS(QSYSWRK) om alle actieve taken onder het subsysteem QSYSWRK af te beelden. Als de taak QIWAPSFSRV wordt uitgevoerd, gebruikt u OPTION(\*IMMED) om de taak onmiddellijk te beëindigen.
- 4. Laad het opslagmedium met de gelicentieerde programma's in het installatiesysteem. Als de gelicentieerde programma's zich op meerdere opslagmedia bevinden, laadt u een willekeurig opslagmedium.
- 5. Typ RSTLICPGM in de iSeries-opdrachtregel en druk op F4 om de opdracht op te roepen.

<span id="page-29-0"></span>6. Geef de onderstaande waarden op in het venster Installatie-opties en druk op Enter:

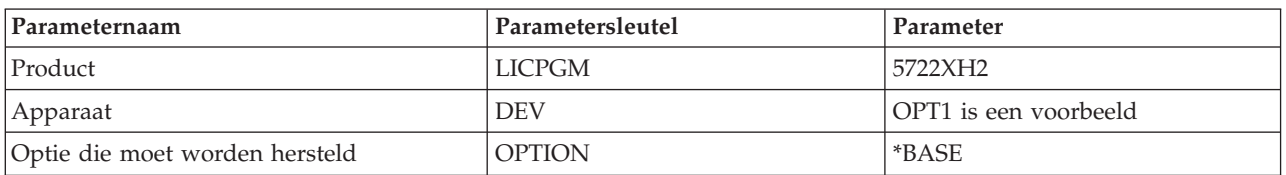

*Tabel 3. Installatiewaarden gelicentieerd programma*

Het gelicentieerde programma wordt nu geïnstalleerd. Als het gelicentieerde programma zich op meerdere opslagmedia bevindt, zal het installatieprogramma u vragen om het volgende opslagmedium. Laad het volgende opslagmedium, typ G en druk op Enter. Als u geen extra opslagmedia hebt, typt u een X en drukt u op Enter.

## **Opmerkingen:**

- 1. Als V5R1 iSeries Access for Web (5722-XH1) al op de server is geïnstalleerd, heeft de installatie van V5R3 iSeries Access for Web (5722-XH2) geen invloed op de V5R1-installatie. V5R1 en V5R3 van iSeries Access for Web kunnen naast elkaar op de server voorkomen. Raadpleeg voor meer informatie:iSeries Access for Web [upgraden](#page-31-0) naar V5R3.
- 2. Als iSeries Access for Web is geïnstalleerd, wordt 5722-XH2 iSeries Access for Web in de lijst weergegeven als een geïnstalleerd gelicentieerd programma. U kunt de lijst bekijken met de opdracht GO LICPGM en door optie 10 te kiezen.
- 3. Bij de installatie van iSeries Access for Web worden geen instellingen gemaakt en worden geen taken op de server gestart. De configuratie van iSeries Access for Web wordt voltooid met de opdracht CFGACCWEB2. Als u een upgrade van V5R2 naar V5R3 vooriSeries Access for Web aanbrengt, moet u de opdracht CFGACCWEB2 uitvoeren om de nieuwe V5R3-configuratie te activeren. Voor meer informatie over configuratie, raadpleegt u "iSeries Access for Web [configureren"](#page-32-0) op pagina 27.

# **PTF's installeren**

Als de vereiste software op de server is geïnstalleerd, moeten vervolgens de meest recente fixes worden geladen en aangebracht.

## **Cumulatief PTF-pakket**

Voordat u andere fixes installeert, moet u eerst het huidige cumulatieve PTF-pakket installeren voor de OS/400-versie die u gebruikt.

U dient het meest recente cumulatieve PTF-pakket voor OS/400 te installeren, voordat u de groeps-PTF voor WebSphere Application Server of ASF Tomcat installeert.

## **WebSphere Application Server**

WebSphere-PTF's worden als groep-PTF's geleverd. Deze groeps-PTF's bevatten alle benodigde fixes, voor verschillende softwareproducten, om op WebSphere een bepaald fixniveau aan te brengen.

Klik op **PTF's** op de website van [WebSphere](http://www.ibm.com/servers/eserver/iseries/software/websphere/wsappserver/) (http://www.ibm.com/servers/eserver/iseries/software/websphere/ wsappserver $\left(\right)$ .

Volg de links die horen bij uw versie van OS/400 en WebSphere.

**Opmerking:** Als u WebSphere 4.0 gebruikt, is voor iSeries Access for Web minimaal het fixniveau 4.0.5 vereist. Als u WebSphere 5 for iSeries of WebSphere 5 - Express for iSeries gebruikt, is voor iSeries Access for Web minimaal het fixniveau 5.0.2 vereist.

## **WebSphere Portal Enable for iSeries**

iSeries Access for Web vereist minimaal het fixniveau 4.1.5 voor WebSphere Portal Enable for iSeries.

Als u de vereiste PDF's wilt downloaden, klikt u op **All Updates** op de website van [WebSphere](http://www.ibm.com/software/genservers/portaliseries/support/) Portal [Enable](http://www.ibm.com/software/genservers/portaliseries/support/) for iSeries (http://www.ibm.com/software/genservers/portaliseries/support/)

## <span id="page-30-0"></span>**ASF Tomcat/HTTP Server for iSeries**

De ASF Tomcat-webtoepassingenserver is een onderdeel van het product IBM HTTP Server for iSeries (5722-DG1). De PTF's voor ASF Tomcat worden geleverd bij de groeps-PTF's voor IBM HTTP Server for iSeries. Deze groeps-PTF's bevatten alle benodigde fixes om op HTTP Server een bepaald fixniveau aan te brengen.

Klik op **PTF's and Support** op de website HTTP [server](http://www.ibm.com/eserver/iseries/software/http)

(http://www.ibm.com/servers/eserver/iseries/software/http)  $\rightarrow$ .

Volg de links die horen bij uw versie van OS/400.

## **iSeries Access for Web**

iSeries Access for Web Service Pack PTF-informatie kunt u vinden op de website van [iSeries]( http://www.ibm.com/eserver/iseries/access/web/servicepacks.htm) [Access]( http://www.ibm.com/eserver/iseries/access/web/servicepacks.htm) for Web (http://www.ibm.com/eserver/iseries/access/web/servicepacks.htm)

## **HATS LE**

HATS LE is een apart product dat wordt gebundeld met 5722-XH2 iSeries Access for Web.

Voordat u PTF's voor HATS LE installeert, moet u eerst het product installeren. Voor informatie over het installeren van HATS LE, raadpleegt u Hoofdstuk 8, ["WebSphere](#page-44-0) HATS LE", op pagina [39.](#page-44-0)

U kunt softwarefixes en instructies voor het laden en toepassen van fixes downloaden van de website [WebSphere](http://www.ibm.com/software/webservers/hats/support.html) HATS LE (http://www.ibm.com/software/webservers/hats/support.html) .

Klik op **All Support downloads** en zoek naar het laatste cumulatieve fixpakket voor Host Access Transformation Server Limited Edition.

# **iSeries Access for Web op de iSeries-server instellen**

Dit onderwerp bevat de nodige stappen om iSeries Access for Web op de iSeries-server in te stellen. Leer hoe u het volgende moet doen:

- v "HTTP-servers en webtoepassingenservers"
- v "iSeries Access for Web [upgraden](#page-31-0) naar V5R3" op pagina 26
- v "iSeries Access for Web [configureren"](#page-32-0) op pagina 27
- v "De iSeries Access for [Web-configuratie](#page-37-0) controleren" op pagina 32
- v "Prestaties [verbeteren"](#page-39-0) op pagina 34
- Hoofdstuk 7, ["Beveiliging",](#page-42-0) op pagina 37

# **HTTP-servers en webtoepassingenservers**

U moet een HTTP-server en een webtoepassingenserver instellen voordat u iSeries Access for Web op de iSeries-server configureert. In dit onderwerp leert u meer over HTTP-servers en webtoepassingenservers en vindt u links naar stapsgewijze voorbeelden voor het instellen van de instances van de HTTP-server en de webtoepassingenserver.

De combinatie tussen een HTTP-server en een webtoepassingenserver (WebSphere of ASF Tomcat) levert de webomgeving op waarbinnen iSeries Access for Web functioneert. De HTTP-server heeft de taak om via een bepaalde poort aanvragen te herkennen en om de aangevraagde informatie door te sturen/terug te zenden naar/van de webtoepassingenserver. De webtoepassingenserver heeft de taak om de Java VMomgeving te verzorgen waarbinnen iSeries Access for Web-servlets worden uitgevoerd. Deze Java VMomgeving bevindt zich in een instance van de webtoepassingenserver.

<span id="page-31-0"></span>Sommige versies van de webtoepassingenserver maken een standaardinstance waarin u kunt configureren dat iSeries Access for Web wordt uitgevoerd. U kunt zelf extra instances configureren voor versies die geen standaardinstance maken of als u een bepaalde instance voor iSeries Access for Web wilt gebruiken. Als u speciaal voor iSeries Access for Web een instance van de webtoepassingenserver maakt, kunt u de toegang tot iSeries Access for Web op het niveau van de webtoepassingenserver beheren. Bovendien kunt u op deze manier de webtoepassingenserver speciaal afstemmen voor iSeries Access for Web zonder andere webtoepassingen te beïnvloeden.

Met de configuratieopdrachten van iSeries Access for Web kunt u niet de instances van de HTTP-server of de webtoepassingenserver instellen. De instance van de HTTP-server en de webtoepassingenserver moet eerst zijn ingesteld voordat u iSeries Access for Web op de iSeries-server kunt configureren.

**Opmerking:** V5R3 iSeries Access for Web (5722-XH2) ondersteunt niet de IBM WebSphere Application Server 3.5-omgeving. WebSphere 3.5-gebruikers moeten V5R1 iSeries Access for Web (5722- XH1) gebruiken.

Voor stapsgewijze voorbeelden voor het instellen van instances van de HTTP-server en webtoepassingenserver voor verschillende releases van OS/400 en versies van de webtoepassingenserver, raadpleegt u iSeries Access for [Web-voorbeelden](http://www.ibm.com/servers/eserver/iseries/access/web/) (http://www.ibm.com/servers/eserver/iseries/access/web/).

Voor informatie over het maken en starten van de HTTP-server, raadpleegt u IBM HTTP server for iSeries.

Voor informatie over het maken en starten van instances van toepassingenservers, raadpleegt u Toepassingenservers.

Raadpleeg voor meer informatie over webtoepassingenservers:

- IBM HTTP server for [iSeries](http://www.ibm.com/eserver/iseries/software/http)  $\bullet$  (http://www.ibm.com/servers/eserver/iseries/software/http/).
- IBM WebSphere [Application](http://www.ibm.com/servers/eserver/iseries/software/websphere/wsappserver/) Server (http://www.ibm.com/servers/eserver/iseries/software/websphere/ wsappserver).

# **iSeries Access for Web upgraden naar V5R3**

Gebruik deze informatie om iSeries Access for Web van V5R2 of V5R1 naar V5R3 te upgraden.

## **Upgraden van V5R2 iSeries Access for Web**

Het upgraden van V5R2 iSeries Access for Web naar V5R3 iSeries Access for Web wordt in twee fases uitgevoerd. De eerste fase is voltooid als u V5R3 iSeries Access for Web op de iSeries-server hebt geïnstalleerd. Als u V5R3 iSeries Access for Web niet op de iSeries-server hebt geïnstalleerd, raadpleegt u [Hoofd](#page-28-0)stuk 6, "iSeries Access for Web op de [iSeries-server](#page-28-0) installeren", op pagina 23. De software van de vorige release wordt door de installatie van V5R3 vervangen.

De tweede fase bestaat uit het configureren, of opnieuw configureren van iSeries Access for Web binnen de instance van de webtoepassingenserver zodat nieuwe functies in de release worden geactiveerd. Alle door de gebruiker gegenereerde gegevens worden tijdens de configuratie bewaard. Ga naar ["iSeries](#page-32-0) Access for Web [configureren"](#page-32-0) op pagina 27.

Voor het verschil tussen de V5R2- en V5R3-versies van iSeries Access for Web, raadpleegt u [Hoofdstuk](#page-8-0) 1, ["Nieuw](#page-8-0) in V5R3", op pagina 3.

## **Upgraden vanaf V5R1 iSeries Access for Web**

<span id="page-32-0"></span>Als V5R1 iSeries Access for Web (5722-XH1) al op de server is geïnstalleerd, heeft de installatie van V5R3 iSeries Access for Web (5722-XH2) geen invloed op de V5R1-installatie. V5R1 en V5R3 van iSeries Access for Web kunnen naast elkaar op de server voorkomen.

Als V5R3 iSeries Access for Web is geïnstalleerd, brengt het installatieproces geen wijzigingen aan in V5R1 iSeries Access for Web. Ook wordt er geen configuratie-informatie van de webtoepassingen server opgevraagd of gekopieerd.

Als V5R3 iSeries Access for Web met de opdracht CFGACCWEB2 wordt geconfigureerd, worden de volgende acties automatisch uitgevoerd als de opdracht wordt uitgevoerd:

- v Door de gebruiker gegenereerde gegevens van V5R1 iSeries Access for Web worden naar de directorystructuur van V5R3 iSeries Access for Web gekopieerd.
- v De beleidsinformatie van V5R1 iSeries Access for Web wordt gekopieerd naar de configuratie van V5R3 iSeries Access for Web.
- v De toewijzingen van het bestandsinhoudtype (MIME-type) van V5R1 iSeries Access for Web worden gekopieerd naar de configuratie van V5R3 iSeries Access for Web.

Als u wilt voorkomen dat iSeries Access for Web automatisch de gegevens uit de vorige release kopieert, voert u de onderstaande procedure uit door de opdracht CFGACCWEB2 uit te voeren:

- 1. Maak het bestand /QIBM/UserData/Access/Web2/config/migration.properties.
- 2. Voeg met behulp van een editor was35migrationrun=true toe aan het bestand migration.properties.

# **iSeries Access for Web configureren**

Als u iSeries Access for Web op de iSeries-server hebt geïnstalleerd is het nog niet klaar voor gebruik. Als u iSeries Access for Web wilt gebruiken, moet het ook op de webtoepassingenserver (WebSphere of ASF Tomcat) worden geïmplementeerd. iSeries Access for Web bevat CL-opdrachten waarmee de vereiste implementatie wordt uitgevoerd en de configuratie op de server wordt beheerd.

Als iSeries Access for Web wordt geïnstalleerd, worden een aantal CL-opdrachten in bibliotheek QIWA geïnstalleerd. Deze opdrachten moeten worden gebruikt om bepaalde acties uit te voeren, zoals het configureren, starten, beëindigen en verwijderen van de iSeries Access for Web-configuratie binnen de webtoepassingenserver.

**Opmerking:** Als u een upgrade van V5R2 naar V5R3 voor iSeries Access for Web aanbrengt, moet u de opdracht CFGACCWEB2 uitvoeren om de V5R3-functies te activeren.

De CL-opdrachten voor iSeries Access for Web zijn:

- CFGACCWEB2 De iSeries Access for Web-toepassingenserver configureren.
- STRACCWEB2 De iSeries Access for Web-toepassingenserver starten.
- ENDACCWEB2 De iSeries Access for Web-toepassingenserver afsluiten.
- v RMVACCWEB2 De configuratie van de iSeries Access for Web-toepassingenserver verwijderen.

Met de onderstaande informatie kunt u iSeries Access for Web binnen de webtoepassingenserver stapsgewijs configureren, en vervolgens kunt u iSeries Access for Web starten.

Uitsluitend de opdrachten CFGACCWEB2 en STRACCWEB2 worden gebruikt voor het configureren en starten van iSeries Access for Web. Voor meer informatie over het gebruik van alle CL-opdrachten voor iSeries Access for Web, gebruikt u de zoekfunctie voor CL-opdrachten.

Als u iSeries Access for Web wilt configureren, klikt u op het servertype:

v ["WebSphere](#page-33-0) Application Server V5 - Express for iSeries" op pagina 28

- <span id="page-33-0"></span>v "WebSphere Application Server V5 for iSeries (″De uitgaven Base en Network Deployment″)"
- v ["WebSphere](#page-34-0) Application Server V4 Advanced Single Server Edition" op pagina 29
- v ["WebSphere](#page-35-0) Application Server V4 Advanced Edition" op pagina 30
- ["WebSphere](#page-35-0) Portal for iSeries V4.1" op pagina 30
- "ASF [Tomcat"](#page-36-0) op pagina 31

# **WebSphere Application Server V5 - Express for iSeries**

Ga als volgt te werk om iSeries Access for Web for WebSphere Application Server - Express for iSeries te configureren:

- 1. Meld u aan op uw server.
- 2. Start het WebSphere-subsysteem en de toepassingenserver waarin u wilt configureren dat iSeries Access for Web moet worden uitgevoerd.
	- v Als u het WebSphere Express-subsysteem wilt starten, voert u de serveropdracht STRSBS QASAE5/QASE5 uit.
	- WebSphere Express-toepassingenserver starten:
		- a. Voer de serveropdracht STRTCPSVR \*HTTP HTTPSVR(\*ADMIN) uit.
		- b. Open http://<*server\_name*>:2001 in uw browser.
- 3. Voer de serveropdracht QIWA2/CFGACCWEB2 APPSVRTYPE(\*WAS50EXP) WASINST('*was\_instance\_name*') uit.
	- **Opmerking:** *was\_instance\_name* is de naam van de WebSphere Express-toepassingenserver die u gebruikt. Raadpleeg de Help-tekst voor het veld voor meer informatie. Voor informatie over WebSphere Express-toepassingenservers, raadpleegt u de documentatie over WebSphere [Application](http://www.ibm.com/servers/eserver/iseries/software/websphere/wsappserver/express/indexexp50.html) Server - Express (http://www.ibm.com/servers/eserver/iseries/software/websphere/ wsappserver/express/indexexp50.html).
- 4. Gebruik de webbeheerinterface om de WebSphere Express-toepassingenserver te stoppen en opnieuw te starten door http://<*server\_name*>:2001 in uw browser te openen.
- 5. Open http://*your\_server\_name*:*port*/webaccess/iWAHome in uw browser Zorg er voor dat de hoofdletters en kleine letters hetzelfde zijn als in het voorbeeld. De iSeries Access for Web-homepage wordt afgebeeld.

**Opmerking:** Als u iWAHome voor het eerst opent, kan het enige minuten duren, maar de daaropvolgende keren zal dit minder lang duren.

# **WebSphere Application Server V5 for iSeries (**″**De uitgaven Base en Network Deployment**″**)**

Gebruik deze informatie om iSeries Access for Web for WebSphere Application Server V5.0 for iSeries (″De uitgaven Base en Network Deployment″) te configureren.

**Opmerking:** WebSphere-instances die gekoppeld zijn aan de Network Deployment-omgeving worden niet ondersteund door iSeries Access for Web.

Als u iSeries Access for Web for WebSphere Application Server V5.0 for iSeries (″de uitgaven Base en Network Deployment″), wilt configureren, gaat u als volgt te werk:

- 1. Meld u aan op uw server.
- 2. Start het WebSphere-subsysteem en instance waarin u wilt configureren dat iSeries Access for Web moet worden uitgevoerd.
	- v Als u het WebSphere-subsysteem wilt starten, voert u de serveropdracht STRSBS QEJBAS5/QEJBAS5 uit.

<span id="page-34-0"></span>v De standaardinstance van WebSphere wordt gestart zodra het subsysteem wordt gestart. Als u een andere instance dan de standaardinstance gebruikt, kan het zijn dat u de scriptopdracht /QIBM/ProdData/WebAS5/Base/bin/startServer moet gebruiken. Voor informatie over WebSphere-

instances, raadpleegt u de documentatie ove[rWebSphere](http://www.ibm.com/servers/eserver/iseries/software/websphere/wsappserver/) (http://www.ibm.com/servers/eserver/iseries/software/websphere/

wsappserver/).

3. Voer de serveropdracht QIWA2/CFGACCWEB2 APPSVRTYPE(\*WAS50) WASINST('*was\_instance\_name*') uit.

**Opmerking:** *was\_instance\_name* is de naam van de WebSphere-instance die u gebruikt. Als u de standaardinstance van WebSphere gebruikt, geeft u \*DEFAULT op. Voor informatie over [WebSphere](http://www.ibm.com/servers/eserver/iseries/software/websphere/wsappserver/)-instances, raadpleegt u de documentatie over WebSphere (http://www.ibm.com/servers/eserver/iseries/software/websphere/ wsappserver/). Voor meer informatie over het gebruik van een andere instance dan de standaardinstance, raadpleegt u de Help-tekst bij opdrachten voor opdracht CFGAC-CWEB2.

- 4. Beëindig en herstart de WebSphere-instance of de toepassingenserver binnen de instance waarin u wilt configureren dat iSeries Access for Web moet worden uitgevoerd.
- 5. Open http://*your\_server\_name*:*port*/webaccess/iWAHome in uw browser Zorg er voor dat de hoofdletters en kleine letters hetzelfde zijn als in het voorbeeld. De iSeries Access for Web-homepage wordt afgebeeld.

**Opmerking:** Als u iWAHome voor het eerst opent, kan het enige minuten duren, maar de daaropvolgende keren zal dit minder lang duren.

# **WebSphere Application Server V4 Advanced Single Server Edition**

Ga als volgt te werk om iSeries Access for Web for WebSphere 4.0 Advanced Single Server Edition te configureren:

- 1. Meld u aan op uw server.
- 2. Beëindig de WebSphere-instance waarin wordt geconfigureerd dat iSeries Access for Web wordt uitgevoerd of beëindig het WebSphere-subsysteem door de serveropdracht ENDSBS QEJBAES4 uit te voeren.

**Opmerking:** Als u het WebSphere-subsysteem beëindigt, worden alle instances en webtoepassingen beëindigt die op dit moment in de WebSphere 4.0 Advanced Single Server Editionomgeving worden uitgevoerd.

3. Voer de volgende serveropdracht uit: QIWA2/CFGACCWEB2 APPSVRTYPE(\*WAS40SNG) WASINST('*was\_instance\_name*').

**Opmerking:** *was\_instance\_name* is de naam van de WebSphere-instance die u gebruikt.Als u de standaardinstance van WebSphere gebruikt, geeft u \*DEFAULT op. Voor informatie over

> [WebSphere](http://www.ibm.com/servers/eserver/iseries/software/websphere/wsappserver/)-instances, raadpleegt u de documentatie over WebSphere (http://www.ibm.com/servers/eserver/iseries/software/websphere/ wsappserver/). Voor meer informatie over het gebruik van een andere instance dan de standaardinstance, raadpleegt u de Help-tekst bij opdrachten voor opdracht CFGAC-CWEB2.

- 4. Start de WebSphere-instance waarin iSeries Access for Web is geconfigureerd. Als het subsysteem tijdens een vorige stap is beëindigd, moet het ook opnieuw worden gestart. Als u het subsysteem wilt starten, voert u de serveropdracht STRSBS QEJBAES4/QEJBAES4 uit.
- 5. Voer de serveropdracht WRKACTJOB SBS(QEJBAES4) uit.
- 6. Voer 5 in bij de taak DEFAULT\_SE of bij de taak van uw instance.
- 7. Voer 10 in en controleer het Ready-bericht dat wordt afgebeeld. Het Ready-bericht geeft aan dat de instance is gestart en kan worden gebruikt.

<span id="page-35-0"></span>8. Open http://*your server name:port*/webaccess/iWAHome in uw browser Zorg er voor dat de hoofdletters en kleine letters hetzelfde zijn als in het voorbeeld. De iSeries Access for Web-homepage wordt afgebeeld.

**Opmerking:** Als u iWAHome voor het eerst opent, kan het enige minuten duren, maar de daaropvolgende keren zal dit minder lang duren.

# **WebSphere Application Server V4 Advanced Edition**

Ga als volgt te werk om iSeries Access for Web for WebSphere 4.0 Advanced Edition te configureren:

- 1. Meld u aan op uw server.
- 2. Voer de serveropdracht STRSBS QEJBADV4/QEJBADV4 uit en start uw instance als u een andere instance dan de standaardinstance gebruikt.
- 3. Voer de serveropdracht WRKACTJOB SBS(QEJBADV4) uit.
- 4. Voer 5 in bij QEJBADMIN of geef de beheertaak voor de beheerserver op.
- 5. Voer 10 in en controleer het Ready-bericht dat wordt afgebeeld. Het Ready-bericht geeft aan dat de instance is gestart en kan worden gebruikt.
- 6. Voer de volgende serveropdracht uit: QIWA2/CFGACCWEB2 APPSVRTYPE(\*WAS40ADV) PORT(*xxxxx*) WASINST('*was\_instance\_name*')

## **Opmerkingen:**

- a. *xxxxx* is een poortnummer die wordt gebruikt door de webcontainer van iSeries Access for Web die tijdens de WebSphere-configuratie wordt gemaakt. Dit poortnummer moet uniek en nog niet in gebruik zijn.
- b. *was\_instance\_name* is de naam van de WebSphere-instance die u gebruikt. Als u de standaardinstance van WebSphere gebruikt, geeft u \*DEFAULT op.Voor informatie over WebSphere-instances, raadpleegt u de documentatie over [WebSphere](http://www.ibm.com/servers/eserver/iseries/software/websphere/wsappserver/)

(http://www.ibm.com/servers/eserver/iseries/software/websphere/ wsappserver/). Voor meer informatie over het gebruik van een andere instance dan de standaardinstance, raadpleegt u de Help-tekst bij opdrachten voor opdracht CFGACCWEB2.

7. Voer de volgende serveropdracht uit: QIWA2/STRACCWEB2 APPSVRTYPE (\*WAS40ADV) WASINST('*was\_instance\_name*').

**Opmerking:** *was\_instance\_name* is de naam van de WebSphere-instance die zojuist is geconfigureerd. Als u de standaardinstance van WebSphere gebruikt, geeft u \*DEFAULT op.

- 8. Voer de serveropdracht WRKACTJOB SBS(QEJBADV4) uit. De taak ISERIESACC moet worden weergegeven.
- 9. Open http://your\_server\_name:port/webaccess/iWAHome in uw browser. Zorg er voor dat de hoofdletters en kleine letters hetzelfde zijn als in het voorbeeld. De iSeries Access for Web-homepage wordt afgebeeld.

**Opmerking:** Als u iWAHome voor het eerst opent, kan het enige minuten duren, maar de daaropvolgende keren zal dit minder lang duren.

# **WebSphere Portal for iSeries V4.1**

Ga als volgt te werk om iSeries Access for Web-portlets voor WebSphere Portal for iSeries V4.1 te configureren:

- 1. Controleer of WebSphere Portal for iSeries V4.1 in uw webomgeving wordt uitgevoerd.
- 2. Meld u aan bij de server.
- 3. Voer de volgende serveropdracht uit: QIWA2/CFGACCWEB2 APPSVRTYPE(\*WP41) WASINST('*was\_instance\_name*') WPUSRID(*wp\_userid*) WPPWD(*wp\_userid\_pw*) WP URL('*wp\_url*').
#### **Opmerkingen:**

- a. *was instance name* is de naam van de WebSphere-instance waarvoor WebSphere Portal is geïmplementeerd. Als u de standaardinstance van WebSphere gebruikt, geeft u de waarde \*DEFAULT op. Voor informatie over WebSphere-instances, raadpleegt u de documentatie over [WebSphere](http://www.ibm.com/servers/eserver/iseries/software/websphere/wsappserver/) (http://www.ibm.com/servers/eserver/iseries/software/websphere/ wsappserver $\left(\right)$  .
- b. *wp\_userid* is het gebruikers-ID voor WebSphere Portal. Raadpleeg voor aanvullende informatie over deze parameter de online Help-tekst bij opdrachten.
- c. *wp\_userid\_pw* is het wachtwoord voor het gebruikers-ID voor WebSphere Portal. Raadpleeg voor aanvullende informatie over deze parameter de online Help-tekst bij opdrachten.
- d. *wp\_url* is de URL (Universal Resource Locator) waarmee de configuratieservlet voor WebSphere Portal kan worden geopend. Raadpleeg voor aanvullende informatie over deze parameter de online Help-tekst bij opdrachten.
- 4. Als u de WebSphere Portal-interface in uw browser opent, kunt u met de iSeries Access for Webportlets aan de slag. Raadpleeg de ondersteuning voor WebSphere Portal for iSeries voor meer informatie over het gebruiken en openen van iSeries Access for Web-portlets.

# **ASF Tomcat**

Uw HTTP- of Tomcatserver moeten zijn ingeschakeld om iSeries Access for Web te kunnen gebruiken. Voor stapsgewijze voorbeelden voor het inschakelen van de HTTP-server of Tomcatserver voor iSeries

Access for Web, raadpleegt u de iSeries Access for [Web-voorbeelden](http://www.ibm.com/servers/eserver/iseries/access/web/) (http://www.ibm.com/servers/eserver/iseries/access/web/).

Ga als volgt te werk om iSeries Access for Web voor ASF Tomcat te configureren:

- 1. Meld u aan op uw server.
- 2. Voer de volgende serveropdracht uit: QIWA2/CFGACCWEB2 APPSVRTYPE(\*ASFTOMCAT) TCSVRNAME(*tc\_server\_name*) TCHOMEDIR('*tc\_home\_directory*') TCUSRPRF(*user\_id*).

#### **Opmerkingen:**

- a. *tc\_server\_name* is de naam van de ASF Tomcatserver die is gemaakt om iSeries Access for Web uit te voeren.
- b. *tc\_home\_directory* is de hoofddirectory van de ASF Tomcatserver die is opgegeven toen de ASF Tomcatserver werd geïnstalleerd. Als u het pad niet weet, moet u de beheerinterface van de IBM HTTP-server gebruiken om de instellingen van uw ASF Tomcatserver te controleren.
- c. *user\_id* is het gebruikers-ID van de Tomcatserver dat is opgegeven toen de ASF Tomcatserver werd geïnstalleerd. Als u het gebruikers-ID niet weet, moet u de beheerinterface van de IBM HTTP-server gebruiken om de instellingen van uw ASF Tomcatserver te controleren.
- 3. Start de HTTP-server door de serveropdracht STRTTCPSVR SERVER(\*HTTP) STTPSVR(*http\_server\_name*) uit te voeren.

**Opmerking:** Vervang *http\_server\_name* door de naam van de IBM HTTP-server (met Apache) die u hebt gemaakt.

- 4. U moet de ASF Tomcatserver starten of opnieuw starten als deze al wordt uitgevoerd.
- 5. Open http://*your\_server\_name*:*port*/webaccess/iWAHome in uw browser. Zorg er voor dat de hoofdletters en kleine letters hetzelfde zijn als in het voorbeeld. De iSeries Access for Web-homepage wordt afgebeeld.

**Opmerking:** Als u iWAHome voor het eerst opent, kan het enige minuten duren, maar de daaropvolgende keren zal dit minder lang duren.

## **De iSeries Access for Web-configuratie controleren**

Met de onderstaande links kunt u controleren of alle componenten van de webomgeving zijn geconfigureerd en worden uitgevoerd, zodat iSeries Access for Web kan worden gebruikt.

- v "De iSeries Access for Web-configuratie binnen WebSphere Application Server V5 Express for iSeries controleren"
- v "De iSeries Access for Web-configuratie binnen WebSphere Application Server V5.0 for iSeries (″De uitgaven Base en Network Deployment″) controleren"
- v "De iSeries Access for [Web-configuratie](#page-38-0) binnen WebSphere V4 Advanced Edition controleren" op [pagina](#page-38-0) 33
- v "De iSeries Access for [Web-configuratie](#page-39-0) binnen WebSphere 4.0 Advanced Single Server Edition [controleren"](#page-39-0) op pagina 34
- v "De iSeries Access for [Web-configuratie](#page-39-0) binnen ASF Tomcat controleren" op pagina 34

### **De iSeries Access for Web-configuratie binnen WebSphere Application Server V5 – Express for iSeries controleren**

**Controleren of iSeries Access for Web binnen WebSphere is geconfigureerd:**

- 1. Open http://*server\_name*:2001 in een browser.
- 2. Open de **IBM Web Administration for iSeries**-interface.
- 3. Controleer onder de Express-server of iSeriesAccessforWeb als een geïnstalleerde toepassing in de lijst wordt afgebeeld.

#### **Opmerkingen:**

- a. Als iSeriesAccessforWeb niet in de lijst wordt afgebeeld, gebruikt u de opdracht QIWA2/CFGACCWEB2 om iSeries Access for Web te configureren. Voor informatie over het configureren van iSeries Access for Web, raadpleegt u ["WebSphere](#page-33-0) Application Server V5 - [Express](#page-33-0) for iSeries" op pagina 28.
- b. iSeriesAccessforWeb moet worden uitgevoerd. Als het niet wordt uitgevoerd, gebruikt u de beheerinterface van WebSphere Application Server of de serveropdracht QIWA2/STRACCWEB2 om het te starten.

#### **Controleren of de iSeries Access for Web-toepassingenserver is gestart:**

- 1. Meld u aan bij de server.
- 2. Voer de serveropdracht WRKACTJOB SBS(QASE5) uit.

**Opmerking:** Als het subsysteem niet wordt uitgevoerd, start u dit op met de opdracht STRSBS QASE5/QASE5.

3. Controleer of er een taak wordt uitgevoerd binnen het subsysteem van de WebSpheretoepassingenserver waarin u hebt geconfigureerd dat iSeries Access for Web moet worden uitgevoerd. Als de toepassingenserver niet wordt uitgevoerd, gebruikt u de **IBM Web Administration for iSeries**-interface om de server nu te starten.

## **De iSeries Access for Web-configuratie binnen WebSphere Application Server V5.0 for iSeries (**″**De uitgaven Base en Network Deployment**″**) controleren**

**Controleren of iSeries Access for Web binnen WebSphere is geconfigureerd:**

- 1. Open de WebSphere Application Server-beheerinterface. De standaardinstance-interface kan worden geopend in http://*your\_server\_name*:9090/admin/
- 2. Meld u aan bij de WebSphere-console.

<span id="page-38-0"></span>3. Controleer onder **Enterprise Applications** of iSeriesAccessforWeb als een geïnstalleerde toepassing in de lijst wordt afgebeeld.

#### **Opmerkingen:**

- a. Als iSeriesAccessforWeb niet in de lijst wordt afgebeeld, gebruikt u de opdracht QIWA2/CFGACCWEB2 om iSeries Access for Web te configureren. Voor informatie over het configureren van iSeries Access for Web, raadpleegt u ["WebSphere](#page-33-0) Application Server V5 for iSeries (″De uitgaven Base en Network [Deployment](#page-33-0)″)" op pagina 28.
- b. iSeriesAccessforWeb moet worden uitgevoerd. Als het niet wordt uitgevoerd, gebruikt u de beheerinterface van WebSphere Application Server of de serveropdracht QIWA2/STRACCWEB2 om het te starten.

#### **Controleren of de iSeries Access for Web-toepassingenserver is gestart:**

- 1. Meld u aan bij de server.
- 2. Voer de serveropdracht WRKACTJOB SBS(QEJBAS5) uit.

**Opmerking:** Als het subsysteem niet wordt uitgevoerd, start u dit met de opdracht STRSBS QEJBAS5/QEJBAS5.

3. Controleer of er een taak wordt uitgevoerd binnen het subsysteem van de WebSphere-instance waarin u hebt geconfigureerd dat iSeries Access for Web moet worden uitgevoerd.Als de instance niet wordt uitgevoerd, moet u deze nu starten.

## **De iSeries Access for Web-configuratie binnen WebSphere V4 Advanced Edition controleren**

**Controleren of iSeries Access for Web binnen WebSphere is geconfigureerd:**

- 1. Open de WebSphere Application Server-beheerconsole op uw Windows NT- of Windows 2000 werkstation.
- 2. Klik op **WebSphere Administrative Domain –> Nodes –> naam van uw server –> Application Servers**.
- 3. iSeriesAccessforWeb moet worden weergegeven in de lijst met toepassingenservers.
	- **Opmerking:** Als iSeriesAccessforWeb niet in de lijst wordt afgebeeld, gebruikt u de opdracht QIWA2/CFGACCWEB2 om iSeries Access for Web for WebSphere Advanced Edition te configureren. Voor informatie over het configureren van iSeries Access for Web, raadpleegt u ["WebSphere](#page-35-0) Application Server V4 Advanced Edition" op pagina [30.](#page-35-0)

#### **Controleren of de iSeries Access for Web-toepassingenserver is gestart:**

- 1. Meld u aan bij de server.
- 2. Voer de serveropdracht WRKACTJOB SBS(QEJBADV4) uit.

**Opmerking:** Als het subsysteem niet wordt uitgevoerd, start u dit op met de opdracht STRSBS QEJBADV4/QEJBADV4.

- 3. Controleer of er ten minste één taak met de naam ISERIESACC op het subsysteem staat.
	- **Opmerking:** Als ISERIESACC niet in de lijst wordt afgebeeld, gebruikt u de opdracht QIWA2/STRACCWEB2 om iSeries Access for Web for WebSphere Advanced Edition te starten. Voor informatie over het gebruik van de opdracht QIWA2/STRACCWEB2 om iSeries Access for Web for WebSphere Advanced Edition te starten, raadpleegt u ["WebSphere](#page-35-0) Application Server V4 Advanced Edition" op pagina 30.

# <span id="page-39-0"></span>**De iSeries Access for Web-configuratie binnen WebSphere 4.0 Advanced Single Server Edition controleren**

#### **Controleren of de iSeries Access for Web-toepassingenserver is gestart:**

- 1. Meld u aan bij de server.
- 2. Voer de serveropdracht WRKACTJOB SBS(QEJBAES4) uit.

**Opmerking:** Als het subsysteem niet wordt uitgevoerd, start u dit op met de opdracht STRSBS QEJBAES4/QEJBAES4.

3. Controleer of er een taak wordt uitgevoerd binnen het subsysteem van de WebSphere-instance waarin u hebt geconfigureerd dat iSeries Access for Web moet worden uitgevoerd. Als de instance niet wordt uitgevoerd, moet u deze nu starten.

#### **Controleren of iSeries Access for Web binnen WebSphere is geconfigureerd:**

- 1. Open de beheerconsole van WebSphere Application Server in uw webbrowser. De standaardbeheerserverconsole kan worden geopend in http://*your\_server\_name*:9090/admin/
- 2. Meld u aan bij de WebSphere-console.
- 3. Klik op **Nodes –> naam van uw server –> Enterprise Applications**.
- 4. iSeriesAccessforWeb moet worden afgebeeld in de lijst met geïnstalleerde toepassingen. Als het niet in de lijst wordt afgebeeld, gebruikt u de opdracht QIWA2/CFGACCWEB2 om iSeries Access for Web for WebSphere Advanced Single Server Edition te configureren. Voor meer informatie over het configureren van iSeries Access for Web, raadpleegt u ["WebSphere](#page-34-0) [Application](#page-34-0) Server V4 Advanced Single Server Edition" op pagina 29.
- 5. iSeriesAccessforWeb moet worden uitgevoerd. Als dat niet het geval, gebruikt u de console om dit te starten.

## **De iSeries Access for Web-configuratie binnen ASF Tomcat controleren**

#### **Controleren of de ASF Tomcatserver is gestart:**

- 1. Meld u aan bij de server.
- 2. Voer de serveropdracht WRKACTJOB SBS(QSYSWRK) uit.
- 3. Blader in de lijst met taken die in het subsysteem QSYSWRK worden afgebeeld. Uw ASF Tomcatserver moet als een actieve taak in de lijst worden afgebeeld.

#### **Controleren of iSeries Access for Web binnen ASF Tomcat is geconfigureerd:**

- 1. Voer de volgende serveropdracht uit: WRKLNK '/ASFTomcat/*tomcat\_server\_name*/webapps/webaccess/WEB-INF/\*'.
- 2. In de directory 'WEB-INF' staat:
	- v Een bestand met de naam web.xml.
	- Een directory met de naam classes.
	- v Een directory met de naam lib die verschillende bestanden met de extensie .jar bevat.

### **Prestaties verbeteren**

De werkbelasting die nodig is om een webomgeving met WebSphere Application Server te ondersteunen, is groter dan traditionele werkbelastingomgevingen. Uw iSeries-server moet wellicht worden verbeterd om efficiënt te functioneren voor een webomgeving.

De volgende websites bevatten informatie over het verbeteren van de iSeries-server voor deze omgeving:

- IBM WebSphere Application Server for iSeries Performance [Considerations](http://www.ibm.com/servers/eserver/iseries/software/websphere/wsappserver/product/PerformanceConsiderations.html) (http://www.ibm.com/servers/eserver/iseries/software/websphere/ wsappserver/product/PerformanceConsiderations.html)
- v iSeries prestaties [mogelijkheden](http://publib.boulder.ibm.com/pubs/html/as400/online/chgfrm.htm) richtlijnen documenten (http://publib.boulder.ibm.com/pubs/html/as400/online/chgfrm.htm) .
- v De IBM Workload Estimator for iSeries, die u kunt vinden onder **Tools** in IBM iSeries [Support](http://www.ibm.com/eserver/iseries/support/) (http://www.ibm.com/eserver/iseries/support/) .

# **Hoofdstuk 7. Beveiliging**

Gebruik deze informatie om uw systeem te beveiligen.

#### **Verificatie**

iSeries Access for Web maakt gebruik van de HTTP-basisverificatie om gebruikers te verifiëren. Met HTTP-basisverificatie worden het gebruikersprofiel en het wachtwoord gecodeerd, maar niet versleuteld. Als u er zeker van wilt zijn dat de verificatie-informatie en gegevens zijn versleuteld, moet u HTTPS (secure HTTP) gebruiken.

#### **iSeries Access for Web-beleidsinstellingen**

iSeries Access for Web-beleidsinstellingen kunnen worden gebruikt om de toegang van gebruikers tot functies van iSeries Access for Web te beperken. U kunt verschillend beleid voor afzonderlijke gebruikers en gebruikersgroepen beheren. iSeries-gebruikersprofielen en groepsprofielen worden gebruikt voor beleidsbeheer. Zie de Help-informatie over beleidsinstellingen voor meer informatie over beleidsinstellingen.

#### **Objectniveaubeveiliging**

iSeries Access for Web maakt gebruik van iSeries-objectniveaubeveiliging voor het openen van objecten en resources. Gebruikers kunnen geen objecten en resources op de iSeries-server openen als hun gebruikersprofiel niet over de juiste machtiging beschikt.

#### **Secure HTTP (HTTPS)**

U kunt de iSeries-server configureren voor het gebruik van een beveiligingsprotocol. Dit SSL-protocol (Secure Sockets Layer) wordt gebruikt voor gegevensversleuteling en client-/server-verificatie. Voor informatie over SSL, HTTPS en digitale certificaten, raadpleegt u het volgende:

- Beveilings- en SSL-informatie in de [HTTP-serverdocumentatie](http://www.ibm.com/eserver/iseries/software/http) (http://www.ibm.com/servers/eserver/iseries/software/http).
- v Beveiligings- en SSL-informatie in de WebSphere Application [Serverdocumentatie](http://www.ibm.com/servers/eserver/iseries/software/websphere/wsappserver/) (http://www.ibm.com/servers/eserver/iseries/software/websphere/ wsappserver/).
- DCM (Digital Certificate Manager).

#### **Exit-programma's gebruiken**

iSeries Access for Web maakt volop gebruik van de volgende iSeries Optimized Host Servers:

- Aanmelden
- Centraal
- Opdracht op afstand/Programma-aanroep
- Database
- Bestand
- Netwerkafdrukken

Exitprogramma's beperken de toegang tot deze servers, vooral Opdracht op afstand/Programma-aanroep, en zorgen dat iSeries Access for Web niet werkt of gedeeltelijk niet werkt.

# **Hoofdstuk 8. WebSphere HATS LE**

HATS LE (Host Access Transformation Server - Limited Edition) is een nieuw onderdeel van de iSeries Access Family. Met HATS LE worden 5250-schermen dynamisch geconverteerd met behulp van een point en click webinterface. Schermen worden direct geconverteerd en als HTML in uw webbrowser geopend.

#### HATS LE:

- converteert 5250-schermen naar HTML
- heeft geen toegang tot sourcecode nodig
- geeft bestaande toepassingen een jonger voorkomen
- v vereist geen programmeervaardigheden
- v bevat standaard-HTML-sjablonen die kunnen worden aangepast
- kan worden geïntegreerd met WebSphere Application Server

HATS Limited Edition ondersteunt de volgende webtoepassingenservers:

- WebSphere Application Server Express for iSeries (5722-IWE)
- WebSphere Application Server V5 for iSeries (5733-WS5)
- v WebSphere Application Server V4 plus latest PTFs Advanced Edition (AE) for iSeries (5733-WA4)
- WebSphere Application Server V4 AEs Single Server for iSeries (5733-WS4)

HATS Limited Edition bevat een subset van de mogelijkheden die beschikbaar zijn voor het volledige WebSphere HATS-product. HATS bevat een set hulpprogramma's om iSeries-toepassingen over te zetten naar Internet. Zonder programmering of toegang tot sourcecode kan HATS toch de presentatie en navigatie van 5250-toepassingen aanpassen.

Raadpleeg voor meer informatie de HATS [LE-website](http://www.ibm.com/servers/eserver/iseries/access/hatsle/) (http://www.ibm.com/servers/eserver/iseries/access/hatsle/) .

#### **HATS LE installeren**

Hoewel HATS LE is gebundeld en in het product iSeries Access for Web is opgenomen, wordt het op een aparte CD naast iSeries Access for Web gedistribueerd.

De CD bevat een directory met de naam HATS4LE. Deze directory bevat een enkel bestand met de naam HATS4LE.ear en een aantal subdirectory's. Het bestand HATS4LE.ear bestaat uit het HATS LE-product dat voor de WebSphere-omgeving wordt gebruikt. De subdirectory's bevatten de vertaalde documentatie voor HATS LE. Raadpleeg de documentatie in de subdirectory's voor instructies voor het installeren van HATS LE op de iSeries-server. De onderstaande tabel geeft aan welke vertaalde versies van de documentatie beschikbaar zijn:

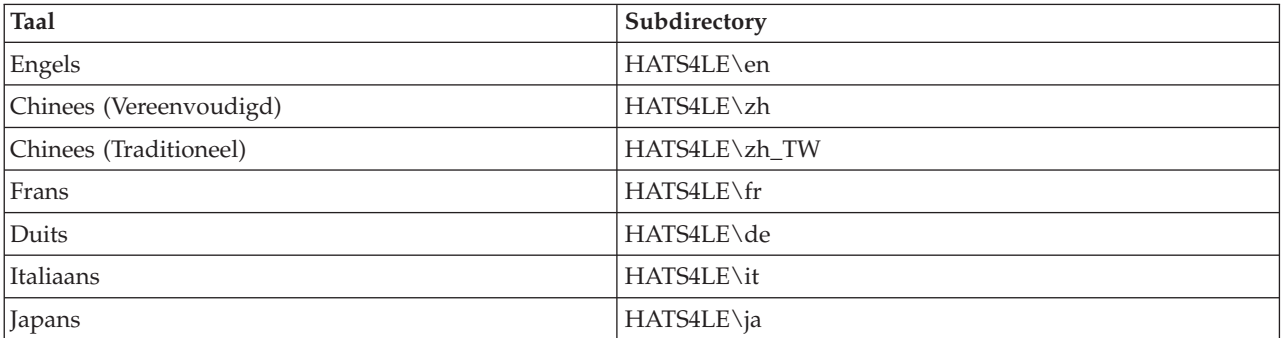

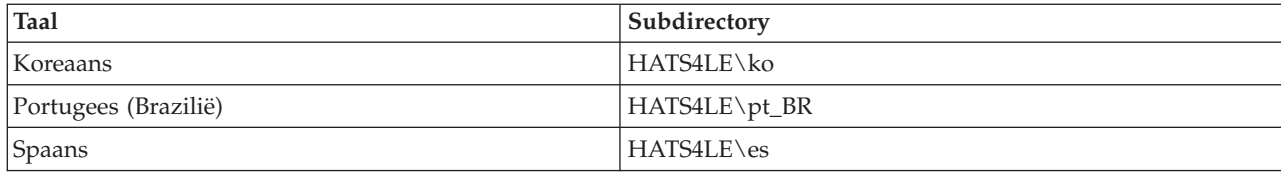

# **Deel 3. iSeries Access for Web gebruiken**

Met iSeries Access for Web beschikt u over een eenvoudig te gebruiken interface om functies van iSeriesserver via een webbrowser te openen.

iSeries Access for Web wordt geïnstalleerd op een iSeries-server zonder dat er clientcode geïnstalleerd, geconfigureerd en beheerd hoeft te worden. Voor overwegingen betreffende de interactie tussen iSeries Access for Web en webbrowsers, raadpleegt u [Browseroverwegingen.](#page-48-0)

iSeries Access for Web wordt als een set servlets en een set portlets geïmplementeerd. U kunt iSeriesresources een van beide interface openen of u kunt beide interfaces gebruiken. Voor overwegingen die specifiek betrekking hebben op het gebruik van iSeries Access in een portaalomgeving, raadpleegt u WebSphere [Portal-overwegingen.](#page-49-0)

Hierna wordt een lijst afgebeeld met functies die kunnen worden uitgevoerd. Klik op een functie in de lijst om de ondersteunde taken, gebruiksoverwegingen en beperkingen te bekijken.

[5250](#page-49-0) 5250-sessies afbeelden, configureren en beëindigen.

[Opdracht](#page-50-0) CL-opdrachten van iSeries uitvoeren, zoeken en gebruiken.

[Aanpassen](#page-51-0)

Beleidsinstellingen en voorkeuren instellen en productinstellingen configureren.

[Database](#page-51-0)

Databasetabellen openen, SQL-instructies uitvoeren en aanvragen voor Client Access - Gegevensoverdracht importeren.

[Downloaden](#page-59-0)

Beheerde bestandsdistributie uitvoeren.

[Bestanden](#page-59-0)

Bladeren in en werken met iSeries-bestanden en bestandsshares.

[Taken](#page-62-0)

Taken van de iSeries-gebruiker en -server afbeelden en gebruiken. server jobs.

[Post](#page-62-0)

Met iSeries Access for Web gegenereerde inhoud, printeruitvoer en bestandssysteembestanden verzenden naar iemand met een e-mailadres.

#### [Berichten](#page-62-0)

Berichten afbeelden en verzenden. Onderbrekingsberichten voor een werkstation en Lotus Sametime-berichten verzenden. Werken met berichten voor de gebruiker en iSeries-berichtenwachtrijen.

Mijn [homepage](#page-63-0)

Een pagina afbeelden als de homepage van iSeries Access for Web (http://*server\_name*/webaccess/iWAHome) wordt geopend. De afgebeelde pagina kan voor verschillende gebruikers verschillend zijn.

[Mijn](#page-65-0) map Inhoud opslaan en beheren die met iSeries Access for Web is gegenereerd.

[Overige](#page-65-0)

Het huidige iSeries-wachtwoord van de gebruiker wijzigen. Een bladwijzerbestand maken met URL's van iSeries Access for Web. Omgevingsinformatie afbeelden.

[Afdrukken](#page-66-0)

iSeries-printers en printeruitvoer openen en beheren.

# <span id="page-48-0"></span>**Hoofdstuk 9. Functies van iSeries Access for Web gebruiken**

### **Browseroverwegingen**

Als u een browsersessie van iSeries Access for Web gebruikt, moet u met het volgende rekening houden:

#### **Aanmelden**

De eerste keer dat iSeries Access for Web in een nieuwe browsersessie wordt gebruikt, wordt er een dialoogvenster afgebeeld. Gebruik een geldig iSeries-gebruikersprofiel en wachtwoord om u aan te melden.Elke webbrowser-instance houdt de gebruiker bij die de instance heeft gestart. Met sommige browsers, zoals Microsoft Internet Explorer kunt u meer dan één instance starten.Elke instance vraagt om een wachtwoord, zodat twee of meer gebruikers zich kunnen aanmelden met behulp van verschillende browserinstances. U kunt ook tegelijkertijd twee verschillende browsers gebruiken, zoals Microsoft Internet Explorer en Netscape Navigator, en zich als twee verschillende gebruikers aanmelden.

#### **Afmelden**

iSeries Access for Web gebruikt de HTTP-basisverificatie om browsers te verifiëren. Webbrowsers ondersteunen geen afmelding van een bepaalde instance, dus moet u wellicht alle browservensters sluiten om bepaalde browser-instances af te sluiten.

#### **Bladwijzer**

U kunt de pagina's van iSeries Access for Web van een bladwijzer voorzien zodat u deze makkelijker kunt openen. In wizards kunt u alleen de eerste pagina van een bladwijzer voorzien.

#### **Realm**

De term Realm wordt in sommige browsers gebruikt als om een gebruikersnaam en wachtwoord wordt gevraagd. Voor iSeries Access for Web komt een realm overeen met de naam van de iSeriesserver die u probeert te openen.

#### **URL**

Gebruik http://<server\_name>/webaccess/iWAMain om de hoofdpagina van iSeries Access for Web te gebruiken.Gebruik http://<server name>/webaccess/iWAHome om de homepage te openen die door de gebruiker kan worden aangepast.

#### **Plugins voor browsers**

Er kan een plugin voor een browser of een aparte toepassing nodig zijn om bepaalde inhoud te bekijken die door iSeries Access for Web wordt teruggezonden.

#### **Beperkingen**

### **Browserbeperkingen**

#### **Wachtwoord**

Wanneer u problemen hebt met het aanmelden of met het voltooien van de verificatie als u iSeries Access for Web voor het eerst gebruikt, moet u controleren dat het opgegeven gebruikersprofiel en wachtwoord combinaties van de volgende tekens bevatten. Als u andere tekens gebruikt dan de onderstaande tekens kan het gebeuren dat het aanmelden/de verificatie mislukt:

- v A B C D E F G H I J K L M N O P Q R S T U V W X Y Z
- $0 1 2 3 4 5 6 7 8 9$
- \_ (het liggend streepje)

#### <span id="page-49-0"></span>**Opera**

- v Opera V5.02 ondersteunt alleen wachtwoorden die minder dan 99 tekens lang zijn.
- v Als u de Opera-browser gebruikt, kan het zijn dat de koppeling Terug (dus niet de knop Terug) niet goed functioneert.
- v De Opera 6.0-browser kan geen PDF-documenten met de plug-in Adobe Acrobat Reader afbeelden als de URL die wordt gebruikt om het document te openen parameters bevat.

### **WebSphere Portal-overwegingen**

Portlets zijn functies die in een WebSphere Portal-omgeving worden uitgevoerd.

iSeries Access for Web bevat een IFrame-portlet. Met een IFrame-portlet kunnen de servletfuncties van iSeries Access for Web vanuit WebSphere Portal worden geopend. De servletomgeving van iSeries Access for Web moet op de iSeries-server geïnstalleerd en geconfigureerd zijn, voordat u functies met de IFrameportlet kunt openen. De eerste keer dat een servlet met een IFrame-portlet wordt geopend, vraagt de browser om de iSeries-gebruiker en om het wachtwoord. Taken waarvoor in de servletomgeving een beperking geldt (vanwege de beleidsinstellingen van de functie [Aanpassen\)](#page-51-0), zijn ook beperkt in de portaalomgeving.

iSeries Access for Web bevat ook een iSeries 5250-sessieportlet. Met deze portlet kunnen 5250-gebruikersinterfacesessies in WebSphere Portal worden uitgevoerd. De servletomgeving van iSeries Access for Web hoeft niet geïnstalleerd en geconfigureerd te zijn om de iSeries 5250-sessieportlet te gebruiken. Er wordt voor de 5250-portlet niet apart in de browser om de iSeries-gebruiker en het wachtwoord gevraagd. De gebruiker wordt geverifieerd als hij zich aanmeldt voor de 5250-sessie. Beleidsinstellingen en voorkeuren voor de 5250-servlet hebben geen invloed op de 5250-portlet. De 5250-portlet wordt aangepast met behulp van de WebSphere Portal-interface.

Voor informatie over het gebruik van deze portlets in een WebSphere Portal-omgeving, raadpleegt u iSeries [Access](#page-32-0) for Web configureren.

### **5250**

De iSeries Access for Web 5250-gebruikersinterface heeft een webinterface voor het configureren, starten en gebruiken van 5250-sessies. Extra ondersteuning bestaat uit macro's voor het automatiseren van repeterende taken, aangepaste toetsenblokken voor snelle toegang tot veelgebruikte toetsen en macro's, en een webweergave en een traditionele weergave.

iSeries Access for Web ondersteunt portlets die in de WebSphere-omgeving kunnen worden gebruikt. Zie [WebSphere](#page-25-0) Portal for iSeries voor details.

Hierna wordt een lijst afgebeeld met taken die kunnen worden uitgevoerd. Voor al deze taken kan met de functie [Aanpassen](#page-51-0) een beperking worden ingesteld.

#### **Sessie starten**

5250-sessies kunnen op elke iSeries-server worden gestart. iSeries Access for Web hoeft niet geïnstalleerd te zijn op de server die u wilt openen. Macro's kunnen worden vastgelegd en gebruikt terwijl de sessie actief is.

#### **Actieve sessies**

Er kan een lijst met actieve 5250-gebruikersinterfacesessies voor de huidige gebruiker worden afgebeeld. Zodra een sessie is gestart, blijft de sessie actief totdat deze wordt gestopt of na een inactieve periode wordt afgebroken. Vanuit de sessielijst kunt u een verbinding herstellen met een sessie die tijdelijk is onderbroken omdat een andere pagina werd bekeken of het browservenster werd gesloten. Sessie-instellingen kunnen voor actieve sessies worden bijgewerkt. Sessies kunnen ook gemeenschappelijk worden gebruikt door andere gebruikers. Als een sessie gemeenschappelijk wordt

<span id="page-50-0"></span>gebruikt, kunnen andere gebruikers de sessie alleen bekijken. Dit kan in bepaalde situaties handig zijn, bijvoorbeeld in het geval van een demonstratie of bij het opsporen van fouten.

#### **Geconfigureerde sessies**

U kunt geconfigureerde sessies maken om aangepaste sessie-instellingen op te slaan. Er kan een lijst met geconfigureerde sessies voor de huidige gebruiker worden afgebeeld. Vanuit deze lijst kunnen 5250-gebruikersinterfacesessies worden gestart met behulp van de instellingen in een geconfigureerde sessie. Geconfigureerde sessies kunnen door andere gebruikers gemeenschappelijk worden gebruikt door snelkoppelingen voor deze sessies te maken. Geconfigureerde sessies kunnen ook worden gewijzigd, gekopieerd of gewist, en de naam kan worden gewijzigd. Aangepaste toetsenblokken kunnen zodanig worden geconfigureerd dat deze voor alle sessies kunnen worden gebruikt.

**Overwegingen** GEEN.

**Beperkingen** GEEN.

# **Opdracht**

iSeries Access for Web biedt ondersteuning voor het uitvoeren van CL-opdrachten op een iSeries-server. Hierna wordt een lijst afgebeeld met taken die kunnen worden uitgevoerd. Voor al deze taken kan met de functie [Aanpassen](#page-51-0) een beperking worden ingesteld.

#### **Opdracht uitvoeren**

CL-opdrachten kunnen op de iSeries-server worden uitgevoerd. Er kunnen parameterwaarden worden opgevraagd. Opdrachten kunnen direct worden uitgevoerd of als batchtaken worden aangeboden. de resultaten van een opdracht kunnen naar de browser worden verzonden, in de persoonlijke map van een gebruiker worden geplaatst of als een e-mailbijlage naar de gebruiker worden verzonden. Opdrachten kunnen ook worden opgeslagen zodat deze vaker kunnen worden gebruikt.

#### **Mijn opdrachten**

Er kan een lijst met opgeslagen opdrachten voor de huidige gebruiker worden afgebeeld en beheerd. De opgeslagen opdrachten kunnen vanuit de lijst worden uitgevoerd. Een opdracht kan handmatig worden opgehaald en gewijzigd. Het is ook mogelijk om andere parameterwaarden voor een opgeslagen opdracht op te geven. Opgeslagen opdrachten kunnen ook worden gewist.

#### **Zoeken**

Het is mogelijk om op naam of beschrijving naar CL-opdrachten te zoeken. Als u op naam naar een opdracht zoekt, kunt u een sterretje als jokerteken gebruiken. Als u bijvoorbeeld op \*DTAQ\* zoekt, worden alle opdrachten opgehaald die de tekenreeks DTAQ bevatten. Als u op beschrijving naar opdrachten zoekt, worden alle opdrachten opgehaald die ten minste één van de ingevoerde woorden bevatten.

#### **Overwegingen**

GEEN.

#### **Beperkingen**

- v Aanwijzingsbesturingen en aanwijzingsstuurprogramma's voor parameters worden niet ondersteund.
- v Sleutelparameters en programma voor vervanging van aanwijzingen worden niet ondersteund.
- De geldigheidscontrole van parameterwaarden wordt niet uitgevoerd.
- v Exitprogramma's voor *het toewijzen van opdrachten* worden niet ondersteund.
- Tekens voor het selectief afbeelden van aanwijzingen worden niet ondersteund.

### <span id="page-51-0"></span>**Aanpassen**

iSeries Access for Web biedt ondersteuning voor het aanpassen van het product. Hierna wordt een lijst afgebeeld met taken die kunnen worden uitgevoerd.

#### **Voorkeuren**

iSeries Access for Web gebruikt voorkeuren om te bepalen hoe functies worden uitgevoerd. Gebruikers kunnen bijvoorbeeld selecteren welke kolommen moeten worden afgebeeld als zij een printeruitvoerlijst willen bekijken. Alle gebruikers kunnen standaard hun eigen voorkeuren configureren. Voorkeuren worden opgeslagen en aan het iSeries-gebruikersprofiel van de gebruiker gekoppeld. Voor meer informatie over deze functie raadpleegt u de Help-tekst over voorkeuren.

#### **Beleidsinstellingen**

Beleidsinstellingen worden gebruikt om de toegang van gebruikers en groepen tot de iSeries Access for Web-functionaliteit te beheren. De beleidsinstelling voor *bestandstoegang* kan bijvoorbeeld worden ingesteld op *Weigeren* zodat een gebruiker of groep de bestandsfunctie niet kan openen. Beleidsinstellingen worden opgeslagen en aan het bijbehorende iSeries-gebruikersprofiel of groepsprofiel gekoppeld.

#### **Instellingen**

Instellingen worden gebruikt voor productconfiguratie. De Sametime-groepsserver die wordt gebruikt voor het verzenden van Sametime-berichten kan bijvoorbeeld worden ingesteld. Instellingen worden opgeslagen en gekoppeld aan de huidige instance van iSeries Access for Web. Instellingen worden niet aan een iSeries-gebruikersprofiel of -groepsprofiel gekoppeld.

**Opmerking:** De **beleidsinstellingen** en **instellingen** kunnen alleen worden ingesteld door beheerders van iSeries Access for Web. Een beheerder van iSeries Access for Web bestaat uit een iSeries-gebruikersprofiel met de speciale machtiging \*SECADM of met iSeries Access for Web-beheerdersmachtigingen. Aan een gebruikersprofiel kunnen beheerdersmachtigingen worden verleend als de aanpassingsfunctie wordt gebruikt en de beleidsdoelstelling *Beheerdersmachtigingen verlenen* wordt ingesteld op *Toestaan*.

#### **Overwegingen** GEEN.

### **Beperkingen**

GEEN.

### **Database**

iSeries Access for Web biedt ondersteuning voor het openen van databasetabellen op een iSeriesserver.Hierna wordt een lijst afgebeeld met taken die kunnen worden uitgevoerd. Voor al deze taken kan met de functie Aanpassen een beperking worden ingesteld.

#### **Tabellen**

Er kan een lijst met databasetabellen op de iSeries-server worden afgebeeld. De set tabellen die in de list wordt afgebeeld, kan voor afzonderlijke gebruikers worden aangepast. De inhoud van een tabel kan vanuit deze tabellenlijst worden weergegeven. Tabelrecords kunnen ook worden ingevoegd of worden bijgewerkt.

#### **SQL uitvoeren**

Er kunnen SQL-instructies worden uitgevoerd en de resultaten kunnen in een lijst worden bekeken of kunnen in een van de ondersteunde bestandsindelingen worden teruggezonden. De indeling van de resultaatgegevens kan met behulp van de bestandsindelingsopties worden aangepast. de resultaten van een SQL-instructie kunnen naar de browser worden verzonden, in de persoonlijke map van een gebruiker worden geplaatst of als een e-mailbijlage worden verzonden. Met de mee<span id="page-52-0"></span>geleverde SQL-wizard kunnen SQL SELECT-instructies worden gemaakt. SQL-aanvragen kunnen worden opgeslagen zodat deze opnieuw kunnen worden gebruikt. Het uitvoeren van aangevraagde instructies met behulp van merktekens voor parameters wordt ook ondersteund. Zie Databaseoverwegingen voor meer informatie.

#### **Gegevens kopiëren naar tabel**

Een gegevensbestand in een van de ondersteunde bestandsindelingen kan naar een relationele databasetabel op de iSeries-server worden gekopieerd. Er zijn opties beschikbaar voor het maken van een nieuwe tabel, het toevoegen aan een nieuwe tabel of het vervangen van de inhoud van een bestaande tabel. Aanvragen voor het kopiëren van gegevens naar tabellen kunnen worden opgeslagen om opnieuw te kunnen worden gebruikt.

#### **Mijn aanvragen**

Er kan een lijst met opgeslagen SQL-aanvragen en aanvragen voor het kopiëren van gegevens naar een tabel worden afgebeeld en beheerd. Aanvragen kunnen worden uitgevoerd en gewijzigd. Aanvragen kunnen door andere gebruikers gemeenschappelijk worden gebruikt door snelkoppelingen voor deze sessies te maken. Aanvragen kunnen ook worden gekopieerd of gewist, en de naam kan worden gewijzigd.

#### **Aanvraag importeren**

Aanvraagbestanden van IBM Client Access for Windows of Client Access Express Data Transfer kunnen worden geïmporteerd en naar een iSeries Access for Web-indeling worden geformatteerd. Aanvragen voor gegevensoverdracht van iSeries-server worden geconverteerd naar SQL-aanvragen. Aanvragen voor gegevensoverdracht van iSeries-server worden geconverteerd om gegevens naar tabelaanvragen te kunnen kopiëren.

#### **Servergegevens extraheren**

Informatie over objecten op de iSeries-server kan worden geëxtraheerd en de resultaten kunnen in een databasetabel worden opgeslagen. Algemene objectinformatie kan voor elk iSeries-objecttype worden opgehaald. De objectinformatie die wordt geëxtraheerd en opgeslagen, kan worden aangepast als de functie gegevens extraheren wordt uitgevoerd. Objectspecifieke informatie kan ook voor de volgende objecttypen worden opgehaald:

- Directorygegevens
- Berichten
- Softwarefixes
- Softwareproducten
- Systeempool
- v Gebruikersprofielen

#### **Overwegingen**

#### **[Beperkingen](#page-56-0)**

## **Databaseoverwegingen**

Er bestaan databaseoverwegingen voor de volgende categorieën:

Algemeen

**SQL uitvoeren:** Zie [Uitvoertypen](#page-53-0) en Instructies met [merktekens](#page-55-0) voor parameters.

[Gegevens](#page-56-0) kopiëren naar tabel

#### **Algemeen**

De databasefunctie van iSeries Access for Web voert JDBC-aanroepen uit om de database te openen.

<span id="page-53-0"></span>Het IBM Toolbox for Java-stuurprogramma wordt standaard gebruikt om de server te openen waarop iSeries Access for Web wordt uitgevoerd.De pagina Aanpassen biedt ondersteuning voor het definiëren van aanvullende databaseverbindingen. Als u aanvullende verbindingen definieert, kunt u van databasecode wisselen om een andere databaseserver te openen, andere stuurprogrammainstellingen te gebruiken of een ander JDBC-stuurprogramma te gebruiken. De mogelijkheid om nieuwe databaseverbindingen te definiëren op de pagina Aanpassen wordt beperkt tot gebruikers die zijn gemachtigd om beleidsinstellingen te beheren.

**Opmerking:** iSeries Access for Web wordt getest met het IBM Toolbox for Java-stuurprogramma. U kunt eventueel een ander stuurprogramma gebruiken, maar dit is dan wel een ongeteste en niet ondersteunde omgeving.

#### **Uitvoertypen**

De ondersteunde uitvoertypen voor het terugzenden van resultaatgegevens van SQL-instructies zijn:

- Bekijken
- .csv (Comma separated value)
- .dif (Data interchange format)
- .xml (Extensible markup language)
- .html (Hypertext markup language)
- v .wk1 [\(Lotus](#page-54-0) 1-2-3 versie 1)
- [.xls\(Microsoft](#page-54-0) Excel 3)
- [.xls\(Microsoft](#page-54-0) Excel 4)
- [.xml\(Microsoft](#page-54-0) Excel XML)
- .pdf (Portable [Document](#page-54-0) Format)
- v .txt (Text normaal)
- .txt (Text tab-gescheiden)

#### **.xml (Extensible markup language)**

De XML-uitvoer die door de functie SQL uitvoeren wordt gegenereerd is een enkel document dat een ingebed schema en resultaten van de SQL-query bevat. Het ingebedde schema voldoet aan de W3C Schema Recommendation van 2 mei, 2001. Het schema bevat metagegevens voor het queryresultatengedeelte van het document. Het schema bevat informatie over het gegevenstype, beperkingen voor gegevens en documentstructuur.

Validatie met behulp van de ingebedde aanpak wordt niet door huidige XML-ontleedroutineimplementaties ondersteund. Veel ontleedroutines, inclusief SAX- en DOM-implementaties hebben onafhankelijke documenten voor het schema en de inhoud nodig om te worden gevalideerd. Als u een schema wilt laten valideren van een XML-document dat met de functie SQL uitvoeren is gemaakt, moet het document opnieuw worden gestructureerd in afzonderlijke gegevens- en schemadocumenten. De hoofdelementen moeten ook worden bijgewerkt om deze nieuwe structuur te ondersteunen. Raadpleeg de website van het World Wide Web Consortium op http://www.w3.org voor aanvullende informatie over het XML-schema.

Het gedeelte van het XML-document met de queryresultaten bevat gestructureerde rijen en kolommen met gegevens die door de query zijn opgehaald. Deze gegevens kunnen eenvoudig door andere toepassingen worden verwerkt. Voor meer informatie over de gegevens in dit onderwerp kunt u het documentschema raadplegen.

#### **.html (Hypertext markup language)**

Als het HTML-uitvoertype wordt gebruikt, worden de resultaten in de browser afgebeeld. Als u de resultaten in een bestand wilt opslaan, kunt u de opslagfunctie van de browser gebruiken. Een andere optie is de SQL-aanvraag opslaan en de resultaten doorsturen naar een bestand als de aanvraag wordt uitgevoerd. U doet dit in Internet Explorer door met de rechtermuisknop op de link

<span id="page-54-0"></span>Uitvoeren te klikken en de optie Doel opslaan als te kiezen. In Netscape Communicator houdt u de Shift-toets ingedrukt terwijl u op de link Uitvoeren klikt.

Als de HTML-rijen per tabelwaarde zijn ingesteld, worden de resultaten door de functie SQL uitvoeren afgebeeld in een paginalijst, die vergelijkbaar is met de optie Bekijken, in plaats van dat een enkele HTML-pagina wordt opgehaald.

#### **Microsoft Excel/Lotus 1-2-3**

De ondersteunde bestandsindelingen voor Microsoft Excel en Lotus 1-2-3 zijn niet de nieuwste typen die door deze toepassingen worden ondersteund. Omdat de aanvullende mogelijkheden van de nieuwere typen waarschijnlijk niet nodig zijn om gegevens uit de database op te halen, gaat dit niet ten koste van de functionaliteit. Omdat de oudere versies van deze bestandstypen worden ondersteund, kan de compatibiliteit met de oudere versies van deze toepassingen worden behouden. U kunt een nieuwere versie van de toepassing gebruiken om de resultaten in een bestand met een nieuwere indeling op te slaan.

**Opmerking:** Het bestand in de nieuwe indeling is niet compatibel met [Gegevens](#page-56-0) naar tabel kopië[ren.](#page-56-0)

#### **.xml (Microsoft Excel XML)**

De bestandsindeling XML van Microsoft Excel wordt alleen ondersteund door Microsoft Excel 2002 of nieuwere versies van deze toepassing. Microsoft Excel 2002 is een onderdeel van Microsoft Office XP.

#### **.pdf (Portable Document Format)**

Met de PDF-bestandsindeling zien uw SQL-gegevens er net zo uit als op een pagina. De hoeveelheid gegevens die op een pagina past, hangt af van de paginagrootte, de afdrukstand en de breedte van de kantlijnen. Een groot aantal kolommen kan een onbruikbaar PDF-document opleveren. In sommige gevallen kan de Adobe Acrobat Reader-plug-in een dergelijk bestand niet in de browser laden. Als alternatief kunt u de aanvraag in meerdere query's opdelen, waardoor deelverzamelingen van kolommen worden opgehaald of u kunt een ander uitvoertype kiezen.

Als u de uitvoerinstellingen gebruikt, kunt u de keuze van lettertypen aanpassen die voor de verschillende onderdelen van het PDF-document worden gebruikt. U kunt de gekozen lettertypen in het document inbedden in plaats van de lettertypen op de computer te installeren die wordt gebruikt om het document af te beelden. Als u lettertypen in een document inbedt, neemt de omvang van het document toe.

De tekencodering die wordt gebruikt om de tekst weer te geven is ook een PDF-uitvoeroptie. Als het lettertype een bepaald teken niet in de codering kan weergeven, wordt dit teken blanco gelaten of wordt een ander indicatieteken gebruikt om aan te geven dat het teken niet kan worden afgebeeld. U moet lettertypen en tekensetwaarden kiezen die alle tekens in de af te beelden gegevens kunnen weergeven.

De functie SQL uitvoeren ondersteunt standaard de standaard-PDF-lettertypen en de Adobe Asianlettertypen voor het maken van PDF-uitvoer. Omdat de standaardlettertypen voor elke PDF-viewer beschikbaar moeten zijn, hoeft u deze niet in een PDF-document in te bedden. Adobe bevat een set Asian-lettertypepakketten voor het weergeven van teksten in vereenvoudigd Chinese, traditioneel Chinese, Japanse of Koreaanse tekens. De functie SQL uitvoeren ondersteunt het maken van documenten met deze lettertypen, maar ondersteunt het inbedden van deze lettertypen in het document niet. Als deze lettertypen worden gebruikt, moet het bijbehorende lettertypepakket zijn geïnstalleerd op de computer die wordt gebruikt om het document af te beelden. Deze lettertypepakketten kunt u downloaden van de website van Adobe op www.adobe.com.

U kunt aanvullende lettertypen aan de beschikbare lettertypenlijst toevoegen met behulp van de aanpassingsinstelling Aanvullende PDF-lettertypedirectory's. De ondersteunde lettertypen zijn:

<span id="page-55-0"></span>• Adobe Type 1-lettertypen (\*.afm)

Als u Type 1-lettertypen in een document wilt inbedden, moet het Type 1-lettertypebestand (\*.pfb) zich in dezelfde directory bevinden als het definitiebestand lettertype (\*.afm). Als alleen het definitiebestand lettertype beschikbaar is, kan het document met dit lettertype worden gemaakt, maar dit lettertype moet dan wel zijn geïnstalleerd op de computer die wordt gebruikt om het document af te beelden. Type 1-lettertypen ondersteunen alleen enkelbytecodering.

v TrueType-lettertypen (\*.ttf) en TrueType-lettertypeverzamelingen (\*.ttc)

Het inbedden van TrueType-lettertypen en TrueType-letterverzamelingen is optioneel. Als een TrueType-lettertype is ingebed, worden alleen die gedeelten van het lettertype ingebed die nodig zijn om de gegevens weer te geven. De lijst met beschikbare tekensetcoderingen wordt uit het lettertypebestand opgehaald. Naast de opgehaalde coderingen, kunt u ook de meertalige Identity-H-codering gebruiken. Als deze codering wordt gebruikt, wordt het lettertype altijd in het document ingebed. Als alternatief voor Adobe Asian-lettertypen kunt u TrueType-lettertypen inbedden die dubbelbyte-tekensets ondersteunen. Hierdoor wordt het document groter, maar u hoeft geen lettertype te installeren op de computer die wordt gebruikt om het document af te beelden.

De functie SQL uitvoeren ondersteunt het maken van PDF-documenten met bidirectionele gegevens als de locale van de huidige aanvraag Hebreeuws of Arabisch is.

#### **Instructies met merktekens voor parameters**

SQL uitvoeren ondersteunt SQL-instructies die merktekens voor parameters bevatten U kunt dit type instructie op twee manieren maken. De eerste manier is via de SQL-wizard. De SQL-wizard ondersteunt merktekens voor parameters voor conditiewaarden. Naast de mogelijkheid om conditiewaarden als onderdeel van de aanvraag op te geven, beschikt de SQL-wizard over de mogelijkheid om conditiewaarden op te vragen als de aanvraag wordt uitgevoerd. De SQL-wizard maakt de pagina waarmee conditiewaarden worden opgevraagd en maakt de SQL-instructie die de merktekens voor parameters bevat.

De tweede manier om een SQL-instructie met merktekens voor parameters te maken bestaat uit het handmatig invoeren van de instructie met behulp van SQL uitvoeren. Voor deze manier is het vereist dat de aanvraag wordt opgeslagen. De aanvraag kan niet direct vanuit SQL uitvoeren worden uitgevoerd of met de link Uitvoeren in Mijn aanvragen worden uitgevoerd. De URL-interface iWADbExec (SQL-aanvraag uitvoeren) moet worden gebruikt om waarden voor de merktekens voor parameters door te geven. Voor elk merkteken voor een parameter in de instructie moet een URLparameter worden opgegeven. De URL-parameters moeten de naam iwaparm\_x hebben, waarbij x de parameterindex is. iwaparm\_1 wordt gebruikt voor het eerste merkteken voor een parameter, iwaparm\_2 wordt gebruikt voor het tweede merkteken voor een parameter, enzovoort. Bijvoorbeeld:

```
http://server:port/webaccess/iWADbExec?request=promptedRequest&iwaparm_1=
Johnson&iwaparm_2=500
```
U kunt een HTML-formulier gebruiken om een URL-interface iWADbExec (SQL-aanvraag uitvoeren) op te roepen om waarden voor merktekens voor parameters door te geven. Invoervelden kunnen worden gebruikt om de gebruikers om de waarden te vragen. De namen van deze velden moeten de naamgeving voor URL-parameters volgen die hiervoor is besproken. De naam van de aanvraag kan in het formulier als een verborgen parameter worden opgeslagen. Voor de formulieractie moet de URL iWADbExec (SQL-aanvraag uitvoeren) worden opgegeven. Als het formulier wordt aangeboden, wordt de URL met de opgegeven waarden gemaakt, wordt iSeries Access for Web opgeroepen, en wordt de aanvraag uitgevoerd. Een voorbeeld van de HTML-source vindt u hierna:

```
-HTMI ><R0N><FORM action="http://server:port/webaccess/iWADbExec" method="get">
  Voer naam van klant in en klik op <B>OK</b> om de accountinformatie op te halen.
<hr>
   <input type="text" name="iwaparm_1" value=""/>
   <input type="submit" name="ok" value=" OK "/>
```

```
<input type="hidden" name="request" value="promptedRequest"/>
 </FORM>
</BODY></HTML>
```
**Opmerking:** Lees de Bijlage B, ["Informatie](#page-88-0) over uitsluiting van garanties voor code", op pagina 83 voor belangrijke juridische informatie.

#### **Gegevens kopiëren naar tabel**

Als u gegevens naar een tabel kopieert en het te kopiëren bestand een XML-document is, moet het een beknopte indeling hebben. Deze indeling kan wel of geen ingebed schema-element en ondersteunende elementen bevatten. In de eenvoudigste vorm, dient het XML-document als volgt gestructureerd zijn:

**Opmerking:** Lees de [Uitsluiting](#page-88-0) van garantie voor code voor belangrijke juridische informatie.

```
<?xml version="1.0" encoding="utf-8" ?>
<QiwaResultSet version="1.0">
  <RowSet>
     <Row number="1">
        <Column1 name="FNAME">Jane</Column1>
        <Column2 name="BALANCE">100.25</Column2>
     </Row><Row number="2">
        <Column1 name="FNAME">John</Column1>
        <Column2 name="BALANCE">200.00</Column2>
     </Row></RowSet>
</QiwaResultSet>
```
**Opmerking:** Lees de Bijlage B, ["Informatie](#page-88-0) over uitsluiting van garanties voor code", op pagina 83 voor belangrijke juridische informatie.

Deze indeling bestaat uit de XML-instructie, gevolgd door het hoofdelement QiwaResultSet. Als het coderingskenmerk niet in de XML-instructie is opgegeven, gaat de functie Gegevens kopiëren naar tabel ervan uit dat het document is gecodeerd in utf-8. Het hoofdelement bevat een versiekenmerk. De versie 1.0 hoort bij deze XML-indeling. Het RowSet-element is een opslagplaats voor alle gegevensrijen die hierna volgen. Deze gegevensrijen worden in Row-elementen opgeslagen. Elk Row-element moet een uniek numeriek kenmerk hebben. Elk Row-element bevat een of meer Column-elementen. Elk kolomelement in een rij moet uniek zijn. Dit wordt bereikt door een opvolgende nummerextensie toe te voegen. Bijvoorbeeld Column1, Column2, Column3, Columnx, waarbij 'x' het aantal kolommen in de rij is. Elke kolom moet ook een naamkenmerk hebben. De naam komt overeen met de kolomnaam in de relationele tabel op de server. Als deze eenvoudige indeling wordt gebruikt, moet de instelling voor het controleren van de geldigheid van het document en het bijbehorende schema worden uitgeschakeld omdat het document geen schema bevat.

Hoewel dit niet verplicht is, kan een XML-schema ook in het document worden opgenomen. Bekijk een XML-document dat met de functie SQL uitvoeren is gegenereerd om een idee te krijgen van de manier waarop een schema wordt gestructureerd. Raadpleeg ook de website van het World Wide Web Consortium op http://www.w3.org voor aanvullende informatie over XML-schema's.

#### **Terug naar het [hoofdonderwerp](#page-51-0) Database**

#### **Beperkingen**

### **Databasebeperkingen**

#### **Algemeen**

iSeriesAccess for Web ondersteunt alleen het gebruik van het IBM Toolbox for Java JDBC-stuur-

programma om de databaseserver te openen. Hoewel het kan zijn dat andere stuurprogramma's ook werken, blijft dit een niet-ondersteunde en ongeteste omgeving.

De iSeries Access for Web-instelling voor de voorkeurstaal wordt niet gebruikt op databaseverbindingen. Daarom zijn alle berichten die van de databaseserver worden ontvangen in de taal die is afgeleid van het LANGID en het CNTRYID van het gebruikersprofiel dat is gebruikt om de WebSphere Application Server te starten.

#### **Tabellen**

De tabellenlijst zendt relationele databasetabellen, aliassen, gematerialiseerde querytabellen en views terug. Niet-relationele databasetabellen worden niet teruggezonden.

#### **Beperkingen voor het invoegen van tabelrecords**

- v De invoegfunctie ondersteunt geen BLOB's (Binary Large OBject) en integers met schaalverdelingskolommen. De invoegfunctie ondersteunt wel het kolomtype CLOB (Character Large OBject). Als u echter een erg grote waarde invoert, kan het hele geheugen van de browser in beslag worden genomen. Alle andere kolomtypen die door de iSeries-server worden ondersteund, worden door de invoegfunctie ondersteund.
- v De invoegfunctie ondersteunt alleen het instellen van het URL-gedeelte van een datakoppeling.
- v Het invoegen van een nullkolomwaarde wordt niet door de invoegfunctie ondersteund, tenzij de standaardwaarde voor het veld null is en de veldwaarde niet wordt gewijzigd.

#### **Beperkingen voor het bijwerken van tabelrecords**

- v De bijwerkfunctie ondersteunt geen BLOB (Binary Large OBject) en integers met schaalverdelingskolommen. De bijwerkfunctie ondersteunt wel het kolomtype CLOB (Character Large OBject). Als u echter een erg grote waarde invoert, kan het hele geheugen van de browser in beslag worden genomen. Alle andere kolomtypen die door de iSeries-server worden ondersteund, worden door de bijwerkfunctie ondersteund.
- v De bijwerkfunctie ondersteunt alleen het instellen van het URL-gedeelte van een datakoppeling.
- v Ook met de bijwerkfunctie kunnen geen nullkolomwaarden worden ingevoegd. Als een kolom echter de waarde null heeft en als het veld niet wordt ingevuld, blijft de waarde van de kolom null.

#### **SQL uitvoeren**

U kunt geen opgeslagen MS Excel 3 of MS Excel 4-aanvraag vanuit een Netscape-browser uitvoeren als u de plug-in NCompass DocActive hebt geïnstalleerd. U kunt deze aanvragen dynamisch uitvoeren als u de knop SQL uitvoeren gebruikt.

Als u Internet Explorer gebruikt met Windows 2000 en u Microsoft Excel hebt geïnstalleerd en uw resultaten wilt wegschrijven naar MS Excel 3, MS Excel 4 of MS Excel XML, wordt u gevraagd u opnieuw op de iSeries-server aan te melden. Hierdoor zal er een extra licentie worden gebruikt. Dit gebeurt alleen de eerste keer als u een Excel-bestand in uw browser probeert te laden. Als alternatief zou u de aanvraag kunnen opslaan zonder deze uit te voeren, vervolgens voert u de opgeslagen aanvraag uit en stuurt u de resultaten door naar een bestand. U doet dit door met de rechtermuisknop op de koppeling Uitvoeren te klikken en de optie Doel opslaan als te kiezen. Nadat u het SQL-uitvoerbestand hebt opgeslagen, kunt u dit bestand laden met Microsoft Excel of een andere toepassing.

Als u PDF als uitvoertype kiest en als door de SQL-instructie een groot aantal kolommen wordt gegenereerd, kan de uitvoer zo gecomprimeerd zijn dat het niet meer kan worden gelezen of kan het een lege pagina zijn. In dat geval moet u een andere paginagrootte gebruiken of de SQL-instructie zo aanpassen dat deze een deelverzameling kolommen terugzendt.

Als u de Opera-browser gebruikt en als uw uitvoer erg lange kolomgegevens bevat, kunnen uw gegevens worden afgekapt als deze worden afgebeeld.

Als u Microsoft Internet Explorer gebruikt, PDF als uitvoertype kiest en een lege pagina krijgt in plaats van de SQL-uitvoer, kunt u het volgende proberen:

- Zorg dat u de laatste versie van Microsoft Internet Explorer hebt geïnstalleerd.
- v In plaats van de aanvraag direct vanuit de functie SQL uitvoeren uit te voeren, kunt u de aanvraag ook opslaan en de actie Uitvoeren uit Mijn aanvragen gebruiken.
- v Wijzig de configuratie van Adobe Acrobat Reader zodat het leesprogramma in een apart venster en niet in de browser wordt weergegeven.

Beperkingen voor het kolomtype CLOB (Character Large OBject)

- v Uitvoertypen met een maximumcelgrootte, zoals Microsoft Excel en Lotus 1-2-3 versie 1 kappen de gegevens af als deze de maximumcelgrootte overschrijden.
- v Andere uitvoertypen kappen de gegevens niet af. Het ophalen van zeer grote waarden kan echter het hele geheugen van de browser in beslag nemen.

#### **SQL-wizard**

- v Alleen enkele tabelselecties worden ondersteund.
- v Geneste voorwaarden worden niet ondersteund.
- v Het samenstellen van voorwaarden wordt ondersteund voor de kolomtypen die worden ondersteund door de iSeries. Hiervoor gelden de volgende uitzonderingen: BLOB's (Binary Large OBjects), CLOB's (Character Large OBjects) en datakoppelingen.

#### **Gegevens kopiëren naar tabel**

Als u de XML-documentindeling van iSeries Access for Web gebruikt om gegevens naar een tabel op de iSeries-server te kopiëren, moet het document dezelfde XML-indeling hebben die door SQL uitvoeren wordt gegenereerd. Een ingebed schema is alleen vereist als voor het document is ingesteld dat het document met het schema moet worden gecontroleerd.

#### **Mijn aanvragen**

Als er een snelkoppeling wordt gemaakt, worden de verbindingsgegevens met behulp van een snelkoppeling direct opgeslagen. Als de verbinding in de oorspronkelijk aanvraag is gewijzigd, wordt de nieuwe verbinding niet door de snelkoppeling opgepikt.

#### **Aanvraag importeren**

Als u een aanvraag importeert die een verwijzing naar een bestandssectie bevat, zal deze sectie uit de bestandsnaam worden verwijderd. iSeries Access for Web verleent alleen toegang tot de standaardsectie van een bestand (tabel).

Bepaalde Gegevensoverdracht van AS/400-instructies kunnen niet worden geconverteerd naar instructies die door de SQL-wizard kunnen worden gewijzigd. Het maken of bewerken van SQLinstructies die de clausules GROUP BY, HAVING of JOIN BY bevatten, wordt niet door de SQL-wizard ondersteund. In dat geval moet u de instructie handmatig op het scherm SQL uitvoeren bewerken.

Gegevensoverdracht bevat een optie waarmee u kunt opgeven of ANSI- of ASCII-gegevens naar een PC-bestand worden weggeschreven of van een PC-bestand worden gelezen. Aanvragen die in iSeries Access for Web worden geïmporteerd, maken gebruik van de Gegevensoverdracht-instelling in combinatie met de taal en tekenset die door de browser zijn opgegeven, om de codering van het clientbestand te bepalen. Deze kan wel of niet juist zijn. Het kan zijn dat u deze instelling handmatig moet wijzigen.

iSeries Access for Web maakt geen onderscheid tussen fysieke bronbestanden en fysieke gegevensbestanden. Een geïmporteerde aanvraag die alle kolommen van een fysiek bronbestand selecteert

<span id="page-59-0"></span>(SELECT \*), produceert uitvoer die alle kolommen bevat die in het fysieke bronbestand staan, inclusief de volgorde- en gegevenskolommen. Een identieke aanvraag die met Client Access Express wordt uitgevoerd, produceert uitvoer die alleen de gegevenskolom(men) bevat.

Als u Client Access Gegevensoverdracht naar AS/400-aanvragen importeert waarmee gegevens naar een fysiek bronbestand worden gekopieerd, moet de aanvraag gebruik maken van een FDF-bestand. Deze situatie kan niet door de importfunctie worden ontdekt en er wordt geen waarschuwing verzonden. Als er echter geen FDF-bestand is gebruikt, zal de aanvraag voor het kopiëren van gegevens naar een tabel niet goed functioneren.

iSeries Access for Web ondersteunt niet alle bestandstypen die op dit moment door Client Access Gegevensoverdracht worden ondersteund. In sommige gevallen kan een bestandstype van Gegevensoverdracht worden toegewezen aan een vergelijkbaar bestandstype van iSeries Access for Web. Als er geen bijbehorende bestandsindeling wordt gevonden, zal het importeren mislukken.

Sommige uitvoeropties die in Client Access Gegevensoverdracht beschikbaar zijn, zijn niet beschikbaar in iSeries Access for Web.Deze opties worden genegeerd.

#### **Terug naar het [hoofdonderwerp](#page-51-0) Database**

#### **[Overwegingen](#page-52-0)**

### **Downloaden**

iSeries Access for Web biedt ondersteuning voor beheerde bestandsdistributie. Hierna wordt een lijst afgebeeld met taken die kunnen worden uitgevoerd. Voor al deze taken kan met de functie [Aanpassen](#page-51-0) een beperking worden ingesteld.

#### **Downloads**

Er kan een lijst worden afgebeeld van bestanden die kunnen worden gedownload. Bestanden kunnen vanuit de lijst naar het werkstation worden gedownload. Downloadbestanden kunnen ook worden beheerd door de gebruiker die het bestand heeft gemaakt, door een gebruiker met de machtiging \*SECADM of door een gebruiker die gemachtigd is om het bestand te beheren. Beheermogelijkheden bestaan uit de mogelijkheid om de naam te wijzigen, de omschrijving te wijzigen, het bestand bij te werken, de toegang toe het bestand bij te werken en het bestand uit de lijst met downloads te verwijderen.

#### **Downloads maken**

Bestanden kunnen naar de iSeries-server worden gekopieerd en naar andere iSeries-gebruikers worden gedistribueerd.

**Overwegingen** GEEN.

**Beperkingen** GEEN.

### **Bestanden**

iSeries Access for Web biedt ondersteuning voor het openen van bestanden op een iSeries-server. Hierna wordt een lijst afgebeeld met taken die kunnen worden uitgevoerd. Voor al deze taken kan met de functie [Aanpassen](#page-51-0) een beperking worden ingesteld.

#### **Bladeren door bestanden**

Er kan een lijst worden afgebeeld van de directory's in het geïntegreerde bestandssysteem. Bestanden kunnen vanuit de lijst worden bekeken, gedownload of verzonden. Er zijn beheerfuncties

beschikbaar om bestanden en directory's te hernoemen, te kopiëren en te wissen. Ook is er ondersteuning beschikbaar voor het inpakken en uitpakken van zip-bestanden. Er kunnen nieuwe directory's worden gemaakt. Bestanden kunnen van het lokale bestandssysteem naar het geïntegreerde bestandssysteem worden geladen. Er is ook ondersteuning beschikbaar om machtigingen te bewerken en om het eigendom van de objecten in het geïntegreerde bestandssysteem te wijzigen.

#### **Bestandsshares**

Er kan een lijst worden afgebeeld met de iSeries NetServer-bestandsshares. Bestanden kunnen vanuit de lijst worden bekeken, gedownload of verzonden. Andere beschikbare functies voor lees/schrijf-shares bestaan uit het hernoemen, kopiëren en wissen van bestanden en directory's. Ook is er ondersteuning beschikbaar voor het inpakken en uitpakken van zip-bestanden. Er kunnen nieuwe directory's worden gemaakt. Bestanden kunnen van het lokale bestandssysteem naar de lees/schrijf-share worden geladen. Er is ook ondersteuning beschikbaar om machtigingen te bewerken en om het eigendom van de objecten in de lees/schrijf-bestandsshare te wijzigen.

**Overwegingen**

**[Beperkingen](#page-62-0)**

### **Bestandsoverwegingen**

#### **Inhoudtypen (MIME-type) toewijzen**

iSeries Access for Web maakt gebruik van de bestandsextensie om het bestandsinhoudtype (MIMEtype) te bepalen. Het bestandsinhoudtype wordt door de browser gebruikt om te bepalen hoe de gegevens het beste kunnen worden weergegeven. Bestanden met bijvoorbeeld de extensie .htm, .html of .txt worden in het browservenster weergegeven. De browser probeert ook te bepalen welke browserplug-in voor dit bestandsinhoudtype moet worden gebruikt. Als een bestand de extensie .pdf heeft, probeert de browser Adobe Acrobat Reader te laden.

iSeries Access for Web biedt de mogelijkheid om de opgenomen bestandsextensie voor het toewijzen van het bestandsinhoudtype uit te breiden of te vervangen. Vervangingen worden per instance uitgevoerd. Voor elke instance van een webtoepassingenserver (WebSphere en ASF Tomcat) waarvoor iSeries Access for Web is geconfigureerd, kunt u de opgenomen bestandsextensie voor het toewijzen van het bestandsinhoudtype vervangen.

Als u de opgenomen toewijzingen wilt vervangen, maakt u een bestand met de naam extension.properties en plaatst u dit bestand in een van de volgende locaties in het geïntegreerde bestandssysteem:

- v /QIBM/UserData/Access/Web2/*application\_server*/*instance\_name*/config
- (Voor de WAS50base-omgevingen): /QIBM/UserData/Access/Web2/*application\_server*/*instance\_name*/ *server\_name*/config

U vindt een voorbeeld in /QIBM/ProdData/Access/Web2/config/extension.properties dat u naar de structuur UserData kunt kopiëren.

Vervang *application\_server* door:

- was40adv voor een WebSphere 4.0 Advanced Edition-configuratie
- v was40sng voor een WebSphere 4.0 Advanced Single Server Edition-configuratie
- was50base voor een WebSphere Application Server, Base Edition, Versie 5.0
- was50exp voor een WebSphere Application Server, Express Edition, Versie 5.0
- asftomcat voor een ASF Tomcat-configuratie

Vervang *instance\_name* door de naam van de webtoepassingenserver-instance die geconfigureerd is met de opdracht QIWA2/CFGACCWEB2 om iSeries Access for Web te configureren.

Een aantal voorbeelden van extension.properties-invoer:

- out=text/plain
- lwp=application/vnd.lotus-wordpro

Voor een lijst met bestandsinhoudtypen, raadpleegt u ftp://ftp.isi.edu/innotes/iana/assignments/media-types/media-types.

#### **Registreren bij het bestandssysteem QDLS (Document Library Services)**

Een gebruiker moet in de systeemdirectory zijn geregistreerd om het QDLS-bestandssysteem met iSeries Access for Web te kunnen openen. De stappen die nodig zijn om een gebruiker te registreren vindt u hierna. Deze stappen zijn niet nodig als de gebruiker al eerder is geregistreerd en geen toegang tot het QDLS-bestandssysteem nodig heeft. Een gebruiker kan nog steeds de bestandsfunctie van iSeries Access for Web gebruiken zonder dat de gebruiker toegang heeft tot het QDLS-bestandssysteem.

1. Typ *GO PCSTSK* bij de iSeries-opdrachtaanwijzing.

#### **Afbeelding 5-1. iSeries Access-taken (GO PCSTSK)**

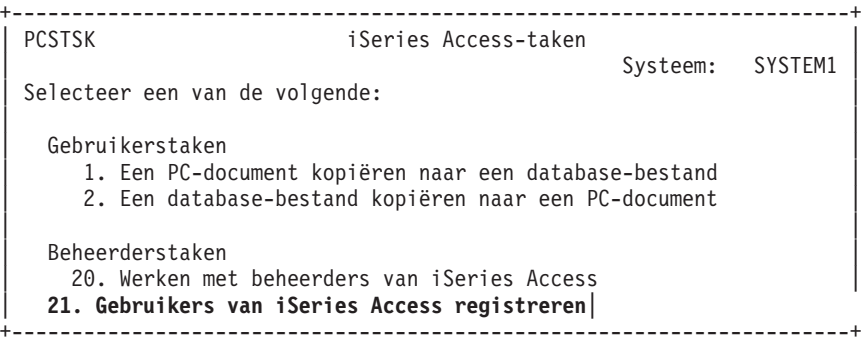

2. Kies de optie Gebruikers van iSeries Access registreren.

**Afbeelding 5-2. Gebruikers van iSeries Access registreren**

```
+----------------------------------------------------------------------+
              Gebruikers van iSeries Access registreren
| |
Typ opties en druk op Enter.
| |
 Gebruikersprofiel . . . . AARON Naam
 | Gebruikers-ID: |
  Gebruikers-ID . . . . . . AARON
| Adres . . . . . . . . . SYSTEM1 Tekenwaarde |
| Beschrijving gebruiker . . . AARON B. |
 | Toevoegen |
   aan systeemdirectory . . *NO *NO, *YES | +-
```
- 3. Voer de vereiste gegevens in:
	- Gebruikersprofiel (naam)
	- v Gebruikers-ID (gewoonlijk hetzelfde als het gebruikersprofiel)
	- v Gebruikersadres (gewoonlijk hetzelfde als de systeemnaam)
	- Beschrijving gebruiker
	- v Toevoegen aan systeemdirectory (gebruik \*YES als u het QDLS-bestandssysteem wilt gebruiken)

Raadpleeg de online Help voor een volledige beschrijving van de invoervelden.

4. Herhaal stappen 1-3 voor elke gebruiker die u in de database met directorygegevens wilt registreren.

# <span id="page-62-0"></span>**Bestandsrestricties**

#### **Bestandsgrootte**

Er bestaat op dit moment een maximumlimiet van 2147483647 byte (ongeveer 2 GB) voor bestanden die op de server zijn gemaakt tijdens de functie Bestand kopiëren.

#### **URL-grootte**

Sommige browserimplementaties beperken de totale grootte van de URL die kan worden gebruikt. Dit resulteert in een indirecte limiet op de grootte van de volledig gekwalificeerde bestandsnaam (combinatie van het pad en de bestandsnaam) die kan worden gebruikt met de Browse-bestanden en de Browse-functies voor gemeenschappelijk gebruik. Er bestaat bijvoorbeeld een limiet van 2K op een URL in Microsoft Internet Explorer en ongeveer een limiet van 4K in Opera en Netscape.

### **Taken**

iSeries Access for Web biedt ondersteuning voor het openen van taken op een iSeries-server. Hierna wordt een lijst afgebeeld met taken die kunnen worden uitgevoerd. Voor al deze taken kan met de functie [Aanpassen](#page-51-0) een beperking worden ingesteld.

#### **Taken en servertaken**

Er kan een lijst met gebruikerstaken worden afgebeeld. De taken die in de lijst worden afgebeeld kunnen met een filter worden aangepast. Er kan ook een lijst met servertaken worden afgebeeld. Van beide lijsten kunnen voor elke taak taakeigenschappen worden opgehaald. Actieve taken kunnen worden vastgehouden, vrijgegeven en beëindigd. Voor actieve taken kunnen taaklogboeken worden afgebeeld. Voor voltooide taken kan printeruitvoer worden afgebeeld.

**Overwegingen** GEEN.

**Beperkingen** GEEN.

## **Post**

De mailfunctie is op verschillende plekken in iSeries Access for Web beschikbaar, inclusief Database, Bestanden en Opdrachten. U kunt ook e-mailberichten naar gebruikers verzenden als er gegevens in hun persoonlijke mappen worden opgeslagen of als hun map een maximale grootte heeft bereikt.

#### **Overwegingen**

Als u de e-mailfunctie wilt gebruiken, moet u eerst een e-mailadres en een SMTP-server voor uw gebruikersprofiel hebben geconfigureerd. De functie [Aanpassen](#page-51-0) moet worden gebruikt om deze waarden in te stellen. Beheerderstoegang is vereist om de waarde voor de SMTP-server in te stellen. Beheerderstoegang kan ook vereist zijn om het e-mailadres in te stellen.

#### **Beperkingen**

GEEN.

### **Berichten**

iSeries Access for Web biedt ondersteuning voor het openen van berichten op een iSeries-server. Hierna wordt een lijst afgebeeld met taken die kunnen worden uitgevoerd. Voor al deze taken kan met de functie [Aanpassen](#page-51-0) een beperking worden ingesteld.

#### **Berichten afbeelden**

Er kan een lijst worden afgebeeld met berichten in de berichtenwachtrij van de geverifieerde gebrui-

<span id="page-63-0"></span>ker van iSeries Access for Web. Er kan ook een lijst worden afgebeeld met berichten in de berichtenwachtrij van de systeemoperator. In de lijsten met berichten kunnen teksten van berichten en berichtinformatie worden bekeken. Berichten kunnen ook worden beantwoord en gewist.

#### **Berichten verzenden**

Tekstberichten kunnen naar een gebruikersprofiel of een berichtenwachtrij worden verzonden. Het bericht kan een informatief bericht of een dialoogbericht zijn. Onderbrekingsberichten kunnen naar iSerieswerkstations worden verzonden. Sametime-berichten kunnen ook naar iSeries Access for Web Sametime-gebruikers worden verzonden.

#### **Berichtenwachtrijen**

Er kan een lijst met berichtenwachtrijen op de iSeries-server worden afgebeeld. In deze lijst kunnen berichtenwachtrijen worden geselecteerd en kunnen de berichten in een geselecteerde wachtrij worden beheerd. Berichtenwachtrijen kunnen ook van de server worden gewist.

#### **Overwegingen**

Als u Sametime-berichten wilt verzenden, moet aan de volgende voorwaarden zijn voldaan:

- v De Sametime-server die wordt gebruikt, moet zijn aangegeven. Gebruik de instellingen voor het aanpassen van Sametime om deze informatie te configureren.
- v Elke ontvanger moet over een geregistreerde gebruikersnaam op de Sametime-server beschikken.
- v Het Sametime-gebruikersbeleid moet voor elke ontvanger voor de geregistreerde gebruikersnaam zijn ingesteld.
- v De Sametime-client en -servercode moet versie 3.0 of hoger zijn.
- v Het IP-adres van de iSeries-server moet zich in de betrouwbare IP-lijst van de Sametime-server bevinden. Als de iSeries-server verschillende IP-adressen heeft, moeten alle IP-adressen aan de lijst zijn toegevoegd. Als u een IP-adres aan de betrouwbare IP-lijst wilt toevoegen, moet u het bestand sametime.ini in de gegevensdirectory van de Sametime-server wijzigen en de volgende regel aan het configuratiegedeelte van het bestand toevoegen:

[Config]

VPS\_TRUSTED\_IPS="betrouwbare IP-adressen gescheiden door komma's"

**Opmerking:** Lees de Bijlage B, ["Informatie](#page-88-0) over uitsluiting van garanties voor code", op pagina 83 voor belangrijke juridische informatie.

#### **Beperkingen**

Berichten kunnen alleen naar berichtenwachtrijen worden verzonden die zich in bibliotheken bevinden waarvan de bibliotheeknaam uit negen of minder tekens bestaat.

### **Mijn homepage**

iSeries Access for Web bevat een standaardhomepage die wordt afgebeeld als de homepage (http://<server\_name>/webaccess/iWAHome) wordt geopend. De standaardhomepage is bedoeld als startpunt om de functies van het product weer te geven. Het is ook bedoeld als voorbeeld voor het maken van een aangepaste homepage of -pages waarmee de functionaliteit van iSeries Access for Web kan worden geopend. Als u de standaardhomepage wilt vervangen, gebruikt u de functie [Aanpassen](#page-51-0) om de naam van het nieuwe HTML-bestand voor de homepage in te stellen voor het HTML-bestandbeleid voor de homepage. Deze vervanging van de homepage kan voor een afzonderlijke gebruiker, een groep gebruikers of alle gebruikers (\*PUBLIC) worden uitgevoerd.

#### **[Overwegingen](#page-64-0)**

**Beperkingen** GEEN.

# <span id="page-64-0"></span>**Overwegingen voor Mijn homepage**

#### **HTML-bestanden maken**

Elk geldig HTML-bestand kan voor het homepagebestand worden gebruikt. Het standaard-homepagebestand (/QIBM/ProdData/Access/Web2/html/homepage.html) kan als startpunt worden gebruikt, maar dit bestand moet niet rechtstreeks worden gewijzigd omdat het deel uitmaakt van de productdirectory. Deze directory is alleen bedoeld voor productbestanden. Als het standaard-homepagebestand als startpunt wordt gebruikt, moet dit bestand naar de structuur /QIBM/UserData/Access/Web2 of naar een andere locatie in het geïntegreerde bestandssysteem van iSeries worden gekopieerd. Vervolgens kunnen er wijzigingen in de kopie van het bestand worden aangebracht.

\*PUBLIC, QEJBSVR (voor WebSphere) of QTMHHTTP (voor Tomcat) moeten ten minste over de machtiging \*RX beschikken voor het homepagebestand en de bestanden waarnaar dit bestand verwijst. Deze machtiging is ook vereist voor de directory's die de bestanden bevatten.

Als de door de gebruiker gedefinieerde homepage afbeeldingen bevat en er absolute paden naar de afbeeldingsbestanden worden gebruikt, moet de HTTP-server voor de afbeeldingsbestanden worden geconfigureerd. Als de paden van de afbeeldingsbestanden ondergeschikt zijn aan het pad dat het HTML-bestand van de homepage bevat, hoeft de HTTP-server niet te worden gewijzigd. Afbeeldingsbestanden moeten niet in de directory /QIBM/ProdData/Access/Web2/html/images worden geplaatst. Deze directory is alleen bedoeld voor productbestanden met afbeeldingen.

#### **Speciale codes**

iSeries Access for Web ondersteunt een aantal speciale codes binnen het HTML-bestand van de homepage. Als deze codes worden aangetroffen, worden deze vervangen door de bijbehorende inhoud. De ondersteunde codes en de inhoud waardoor deze codes worden vervangen, worden hierna afgebeeld:

**%%TITLE%%** Wordt vervangen door de titel van de pagina.

**%%USER%%** Wordt vervangen door de naam van de geverifieerde gebruiker.

**%%SYSTEM%%** Wordt vervangen door de naam van de iSeries die wordt geopend.

**%%VERSION%%**

Wordt vervangen door de geïnstalleerde versie van iSeries Access for Web.

#### **%%include list=file%%**

Wordt vervangen door een aantal links in een tabel, waarbij *file* een bestand aangeeft dat lijstgegevens bevat die in de tabel moeten worden opgenomen. De lijst met gegevens die moeten worden opgenomen kan voor een afzonderlijke gebruiker, een groep gebruikers of alle gebruikers (\*PUBLIC) worden aangepast. Als de homepage wordt afgebeeld, wordt deze code vervangen door de bijbehorende set links voor het huidige gebruikersprofiel. Een voorbeeldbestand kunt u vinden in /QIBM/ProdData/Access/Web2/config/info.policies. De standaardhomepage verwijst naar dit bestand door een %%include list=file%%-code te gebruiken.

#### **%%include section=file%%**

Wordt vervangen door een HTML-fragment, waarbij *file* een bestand aangeeft dat informatie bevat over welk bestand het HTML-fragment bevat. De HTML-sectie die moet worden opgeno<span id="page-65-0"></span>men kan voor een afzonderlijke gebruiker, een groep gebruikers of alle gebruikers (\*PUBLIC) worden aangepast. Als de homepage wordt afgebeeld, wordt deze code vervangen door het bijbehorende HTML-fragment voor het huidige gebruikersprofiel. Een voorbeeldbestand kunt u vinden in /QIBM/ProdData/Access/Web2/config/phone.policies. De standaardhomepage verwijst naar dit bestand door een %%include section=file%%-code te gebruiken.

#### **Sjabloonbestand**

iSeries Access for Web wordt geleverd met een standaard-sjabloonbestand. Dit bestand kunt u vinden in /QIBM/ProdData/Access/Web2/html/webaccess.html. Het sjabloonbestand wordt gebruikt om HTML-inhoud voor en na iSeries Access for Web-inhoud op functionele pagina's af te beelden. Het standaard-sjabloonbestand kan door een aangepast sjabloonbestand worden vervangen om het uiterlijk van de functionele pagina's te wijzigen. Als u het standaard-sjabloonbestand wilt vervangen, gebruikt u de functie Aanpassen om de naam van het nieuwe sjabloonbestand in te stellen voor het HTML-bestandbeleid voor de sjabloon. Een sjabloonbestand kan worden geconfigureerd voor een afzonderlijke gebruiker, een groepgebruikers, of alle gebruikers (\*PUBLIC).

De bestandsoverwegingen voor aangepaste homepagebestanden zijn ook van toepassing op de aangepaste sjabloonbestanden. De titel, gebruiker, systeem en versiecodes worden voor sjabloonbestanden ondersteund. Sjabloonbestanden ondersteunen ook een aanvullende speciale code: %%CONTENT%%. Deze code wordt vervangen door de functionele inhoud van de pagina

### **Mijn map**

Elke gebruiker van iSeries Access for Web heeft een persoonlijke map. De map bevat gegevens die hier door de eigenaar van de map of door andere gebruikers in zijn geplaatst. Voor verschillende functies in iSeries Access for Web is het mogelijk om bewerkingsresultaten in een persoonlijke map op te slaan. De resultaten van een SQL-instructie of een CL-opdracht kunnen bijvoorbeeld in een persoonlijke map worden opgeslagen.

Hierna wordt een lijst afgebeeld met taken die kunnen worden uitgevoerd. Voor al deze taken kan met de functie [Aanpassen](#page-51-0) een beperking worden ingesteld.

#### **Mijn map**

Er kan een lijst worden afgebeeld van de gegevens in de persoonlijke map van de huidige gebruiker. Vanuit de lijst kunnen mapgegevens worden geopend, per e-mail worden verzonden of naar een andere map of naar het geïntegreerde bestandssysteem worden gekopieerd. Er zijn beheerfuncties beschikbaar om gegevens te hernoemen en te wissen en om aan te geven of gegevens wel of niet zijn geopend.

#### **Overwegingen**

U kunt de functie Aanpassen gebruiken om de grootte van een gebruikersmap te beperken of om de hoeveelheid gegevens in een gebruikersmap te beperken. U kunt de functie Aanpassen ook gebruiken om e-mail- of Sametime-berichten in te stellen die worden verzonden als er gegevens in de map van een gebruiker worden geplaatst of als de map een bepaalde grootte heeft of een bepaalde hoeveelheid gegevens bevat.

#### **Beperkingen**

GEEN.

### **Overige**

iSeries Access for Web bevat een set hulpprogramma's die handig zijn als u met andere functies van iSeries Access for Web werkt. Hierna wordt een lijst afgebeeld met taken die kunnen worden uitgevoerd. Voor al deze taken kan met de functie [Aanpassen](#page-51-0) een beperking worden ingesteld.

#### <span id="page-66-0"></span>**Info**

Er kan informatie worden afgebeeld overiSeries Access for Web en de omgeving waarin het wordt uitgevoerd.

#### **Bladwijzers**

Er kan een bladwijzerbestand worden gemaakt met gegevens voor elke link op de navigatietabbladen van iSeries Access for Web.

#### **Wachtwoord wijzigen**

U kunt het wachtwoord voor het aangemelde gebruikersprofiel wijzigen met iSeries Access for Web.

#### **Status verbindingspool**

iSeries Access for Web onderhoudt een pool met iSeries-serververbindingen. U kunt een overzicht afbeelden van het gebruik van de verbindingen en de beschikbaarheid. Details over het gebruik van de verbindingen zijn ook beschikbaar voor elk gebruiker/iSeries-serverpaar in de pool. In deze gedetailleerde lijst kunnen alle verbindingen voor een gebruiker/serverpaar uit de pool worden verwijderd. De functie Aanpassen kan worden gebruikt om instellingen voor de verbindingspool te configureren.

#### **Traceren**

Traceermogelijkheden kunnen worden gebruikt om problemen te identificeren. De serviceafdeling van IBM kan informatie over deze mogelijkheden geven indien er een probleem is aangetroffen.

**Overwegingen** GEEN.

**Beperkingen** GEEN.

## **Afdrukken**

iSeries Access for Web biedt ondersteuning voor het openen van spoolbestanden, printers, printershares en uitvoerwachtrijen op een iSeries-server. Het biedt ook ondersteuning om SCS- en AFP-printeruitvoer automatisch om te zetten in PDF-documenten. Hierna wordt een lijst afgebeeld met taken die kunnen worden uitgevoerd. Voor al deze taken kan met de functie [Aanpassen](#page-51-0) een beperking worden ingesteld.

#### **Printeruitvoer**

Er kan een lijst worden afgebeeld met spoolbestanden die eigendom zijn van de huidige gebruiker. Vanuit deze lijst kan SCS- en AFP-uitvoer in PNG-, TIFF-, PCL- en AFP-indelingen worden weergegeven. ASCII-uitvoer kan naar de browser worden gedownload. PDF-documenten kunnen met spoolbestandinhoud worden gemaakt. Deze documenten kunnen in de browser worden bekeken, in een [persoonlijke](#page-65-0) map worden geplaatst, of als e-mailbijlage naar iemand worden verzonden. Er zijn ook opties beschikbaar om de volgende acties voor de printeruitvoer uit te voeren: vasthouden, wissen, volgende afdrukken, naar andere printer verplaatsen, naar andere uitvoerwachtrij verplaatsen, naar andere server verzenden, kenmerken wijzigen en naar een databasebestand kopiëren.

#### **Printers en shares**

Er kan een lijst met printers op de iSeries-server worden afgebeeld. De verzameling printers die in de lijst wordt weergegeven kan met een printernaamfilter worden beperkt. De lijst met iSeries NetServer-printershares kan ook worden afgebeeld. Vanaf deze lijsten kan de printeruitvoer voor een printer worden geopend. De informatie over de printerstatus kan worden afgebeeld. Berichten die op printertaken wachten, kunnen worden bekeken en beantwoord. Schrijftaken kunnen ook worden vastgehouden, vrijgegeven, gestart en beëindigd.

#### **PDF-printers**

U kunt PDF-printers maken die SCS- en AFP-printeruitvoer automatisch in PDF-documenten omzet-

ten. Er kan een lijst met geconfigureerde PDF-printers worden afgebeeld. Printers kunnen vanuit de lijst worden gestart en beëindigd. De configuratie van een printer kan worden gewijzigd of worden vervangen door de inhoud van een PSF-configuratieobject. De eigenaar van een PDF-printer kan toestaan dat andere gebruikers de printer kunnen openen of kan de eigenaar van de printer wijzigen. PDF-printers kunnen ook door de eigenaar worden gewist.

**Opmerking:** Als u PDF-printers wilt gebruiken, moet IBM Infoprint Server (5722IP1) op de iSeriesserver zijn geïnstalleerd.

#### **PDF-printeruitvoer**

Er kan een lijst worden afgebeeld met documenten die door PDF-printers zijn omgezet en waarvoor de huidige gebruiker is gemachtigd. Vanuit de lijst kunnen de taakgegevens worden afgebeeld die aan elk omgezet spoolbestand zijn gekoppeld. De documenten kunnen ook worden bekeken, worden gewist, naar een [persoonlijke](#page-65-0) map worden gekopieerd, naar het geïntegreerde bestandssysteem van iSeries worden gekopieerd of als e-mailbijlage naar iemand worden verzonden.

#### **Internetprinters en Internetshares**

**Er kan een lijst met internetprinters op de iSeries-server worden afgebeeld. Er kan ook een lijst met Internetprintershares (Internetprinters die zijn geconfigureerd met de IBM IPP Server Administrator-interface) worden afgebeeld. In deze lijst kunnen de printerstatus, de informatie over de printerconfiguratie en de URL die is gebruikt om naar elke printer af te drukken, worden bekeken. De printeruitvoer van elke printer kan worden geopend. Printers kunnen ook worden gestart en beëindigd. Voor meer informatie over het IBM Internet Printing Protocol, raad-**

### **pleegt u Printer Device Programming** .

#### **Uitvoerwachtrijen**

Er kan een lijst met uitvoerwachtrijen op de iSeries-server worden afgebeeld. De verzameling wachtrijen die in de lijst wordt weergegeven kan met bibliotheekfilters en wachtrijnaamfilters worden beperkt. Vanuit de lijst kan het aantal bestanden in elke wachtrij en het schrijfprogramma dat aan elke wachtrij is gekoppeld, worden weergegeven. De informatie over de wachtrijstatus kan worden afgebeeld. De printeruitvoer op een wachtrij kan worden geopend. Wachtrijen kunnen ook worden vastgehouden en worden vrijgegeven.

#### **Overwegingen**

#### **[Beperkingen](#page-68-0)**

### **Afdrukoverwegingen**

#### **PDF-printers**

IBM Infoprint Server is vereist als u de nieuwe functie PDF-printers wilt gebruiken.

#### **Printeruitvoer omzetten in PDF's**

iSeries Access for Web beschikt over twee mogelijkheden voor PDF-conversies, IBM Infoprint Server (5722-IP1) of een TIFF-conversie. IBM Infoprint Server is een product dat u afzonderlijk kunt aanschaffen. Hiermee kunnen gebruikers van iSeries Access for Web fulltext PDF-bestanden maken die betrouwbare documenten opleveren, terwijl de mogelijkheid om in het document te navigeren blijft bestaan. Als u IBM Infoprint Server hebt geïnstalleerd, wordt dit automatisch door iSeries Access for Web ontdekt en gebruikt. Als u geen IBM Infoprint Server hebt geïnstalleerd, worden de afzonderlijke pagina's van het spoolbestand omgezet in afbeeldingen. Deze afbeeldingen worden de pagina's van het PDF-document. U kunt deze pagina's niet bewerken en op inhoud doorzoeken.

#### <span id="page-68-0"></span>**Opmerkingen:**

- 1. IBM Infoprint Server kan wijzigingen aanbrengen in de volgorde van de spoolbestanden in de huidige gebruikerslijst. Er kunnen ook wijzigingen worden aangebracht in de aanmaakdatum en -tijd en de voltooiingsdatum of -tijd.
- 2. Het spoolbestand moet de status HELD, READY of SAVED hebben om te kunnen worden afgedrukt door de IBM Infoprint Server.

# **Netscape kan een fout met betrekking tot een onbekend bestandstype veroorzaken**

U kunt dit probleem als volgt voorkomen:

- v Als u een document in de AFP-indeling vooraf bekijkt, selecteert u *Pick App* en vervolgens kiest u het juiste uitvoerbare bestand. U kiest, bijvoorbeeld, *C:\Program Files\IBM\Client Access\AFPVIEWR\ftdwinvw.exe*.
- v Download de plugin AFP-viewer met de downloadfunctie van iSeries Access for Web of installeer de plugin vanaf [http://www.printers.ibm.com/R5PSC.NSF/web/afpwb.](http://www.printers.ibm.com/R5PSC.NSF/web/afpwb) Deze plugin ondersteunt het afdrukken van zowel SCS- en AFP-bestanden.

U moet een viewer installeren om printeruitvoer als PCL of TIFF te bekijken.

# **Afdrukbeperkingen**

**Een willekeurig spoolbestand bekijken met de PNG- en TIFF-previewoptie PTF's zijn niet vereist voor V5R3M0 OS400. Voor V5R2M0 OS400 zijn echter de volgende PTF's vereist:**

- SI09732
- SI09804

#### **AFP-gegevens bekijken**

AFP-gegevens kunnen niet correct worden afgebeeld als deze als PNG, TIFF of PCL worden weergegeven. Als de gegevens zijn gemaakt met behulp van een van de IBM AFP-printerstuurprogramma's en de optie ″Tekst afdrukken als grafische afbeeldingen″ in de standaardinstellingen voor documenten van het stuurprogramma is uitgeschakeld, moet de apparaatinstelling ″Lettertypen″ worden ingesteld op een EBCDIC-codetabel.

#### **Spoolbestanden bekijken met de AFP-viewer**

De externe resources in AFP-spoolbestanden worden niet afgebeeld.

# **Deel 4. iSeries Access for Web beheren en aanpassen**

Voor informatie over het aanpassen van iSeries Access for Web, raadpleegt u ["Aanpassen"](#page-51-0) op pagina 46.

Voor informatie over iSeries Access for Web beheren, kunt u de volgende onderwerpen raadplegen:

**[iSeries](#page-72-0) Access for Web opslaan en herstellen** Dit onderwerp bevat de nodige stappen om iSeries Access for Web op te slaan en te herstellen.

**Overwegingen voor [taalondersteuning](#page-74-0)** Informatie over hoe u de taal kunt wijzigen waarmee informatie in iSeries Access for Web wordt afgebeeld.
### **Hoofdstuk 10. iSeries Access for Web opslaan en herstellen**

iSeries Access for Web kan worden gedistribueerd naar andere iSeries-servers. U moet echter wel met een aantal zaken rekening houden voordat u iSeries Access for Web opslaat en herstelt.

iSeries Access for Web kan worden opgeslagen en hersteld op andere iSeries-servers met behulp van de opdrachten SAVLICPGM en RSTLICPGM. Het gebruik van deze opdrachten heeft hetzelfde effect als iSeries Access for Web installeren met behulp van de installatiemedia (CD). Het voordeel van deze opdrachten is echter dat PTF's die zijn toegepast op de bronserver worden opgeslagen en op de doelserver worden hersteld.

Nadat u de opdracht RSTLICPGM hebt uitgevoerd, moet iSeries Access for Web eerst worden geconfigureerd en gestart voordat het kan worden gebruikt. Voor meer informatie raadpleegt u [Hoofd](#page-20-0)stuk 4, "Controlelijst voor vereisten, installatie en [instellingen",](#page-20-0) op pagina 15.

Met de opdrachten SAVLICPGM en RSTLICPGM worden geen door de gebruiker gegenereerde gegevens opgeslagen. Als gebruikersgegevens naar andere servers worden gedistribueerd, moet de bestandssysteemdirectory /QIBM/UserData/Access/Web2 worden opgeslagen en worden hersteld nadat iSeries Access for Web op een doelserver is hersteld.

## **Hoofdstuk 11. Overwegingen voor taalondersteuning**

In iSeries Access for Web wordt informatie afgebeeld uit een groot aantal bronnen. Dit zijn de volgende bronnen:

- $OS/400$
- **JDBC-driver**
- WebSphere Application Server
- iSeries Access for Web

Een aantal van deze bronnen kunnen de informatie in meerdere talen of in een taalspecifieke indeling aanbieden. Tot deze taalspecifieke informatie behoren formulieren, foutberichten, de Help, datum- en tijdnotatie en gesorteerde lijsten. Als een keuze kan worden gemaakt uit een aantal talen, wordt altijd geprobeerd om de juiste taal voor de gebruiker te selecteren. De gekozen taal wordt gebruikt om de taal en de indeling van de informatie uit deze andere bronnen te beïnvloeden. Dit betekent echter niet dat de informatie uit een bepaalde bron in de gekozen taal wordt afgebeeld, of dat alle informatie in dezelfde taal wordt weergegeven.

Berichten en Help uit OS/400 worden mogelijk niet afgebeeld in de gekozen taal. Dit is afhankelijk van de geïnstalleerde taalversies op de iSeries. Als de gekozen taal niet op de iSeries is geïnstalleerd, worden OS/400-berichten in iSeries Access for Web afgebeeld in de primaire taal van OS/400.

#### **Selectie van taal en tekenset**

De informatie in deze sectie heeft geen betrekking op de WebSphere Portal Server-omgeving. In de portaalomgeving worden de taal en tekenset bepaald door de WebSphere Portal Server.

iSeries Access for Web gebruikt de volgende methode om de juiste taal en tekenset te selecteren.

Allereerst wordt een lijst met potentiële taalkeuzes samengesteld aan de hand van de volgende bronnen:

- De parameter "locale=" van iSeries Access for Web.
- v De voorkeur ″Voorkeurstaal″ van iSeries Access for Web.
- De browsertaalconfiguratie (HTTP Accept-Language header).
- v Het taal-ID van het iSeries-gebruikersprofiel.
- v De standaardlocale van Java Virtual Machine.
- v De standaardlocale van Java Virtual Machine.

Ten tweede wordt een lijst met toegestane tekensets samengesteld aan de hand van de volgende bronnen:

- De parameter "charset=" van iSeries Access for Web.
- v De voorkeur ″Voorkeurstekenset″ van iSeries Access for Web.
- v De browsertekensetinformatie (HTTP Accept-Charset header).

**Opmerking:** Als in de browsertekensetinformatie (HTTP Accept-Charset header) wordt aangegeven dat UTF-8 wordt ondersteund, zal UTF-8 voor andere tekensets die door de browser worden ondersteund in de lijst met toegestane tekensets worden opgenomen.

Ten derde wordt elke taal in de lijst met potentiële talen bekeken om vast te stellen of de taal beschikbaar is en of het kan worden weergegeven met behulp van een tekenset uit de lijst met toegestane tekensets.

De eerste taal die beschikbaar is en met een van de toegestane tekensets kan worden weergegeven, wordt geselecteerd.

De eerste tekenset uit de lijst met toegestane tekensets waarmee de taal kan worden weergegeven, wordt geselecteerd.

#### **Informatie in meerdere talen**

Aangezien de door iSeries Access for Web afgebeelde informatie afkomstig is uit een groot aantal bronnen, wordt deze mogelijk in meerdere talen afgebeeld. Als tegelijkertijd meerdere talen in een browser worden weergegeven, kan een meertalige tekenset, zoals UTF-8, nodig zijn om alle tekens op de juiste manier af te beelden. Als dit het geval is, moet u de beleidsinstelling wijzigen in Internationaal [UTF-8].

#### **CCSID's en OS/400-berichten**

Als u wilt dat de informatie goed wordt afgebeeld, moet u zorgen dat de juiste CCSID-instelling voor het gebruikersprofiel wordt gebruikt voor de berichten die afkomstig zijn uit OS/400.

# **Deel 5. URL-interfaces**

De functionaliteit van iSeries Access for Web is via een aantal URL-interfaces beschikbaar.

Deze URL-interfaces kunnen als links op webpagina's worden opgenomen zodat de functies van iSeries Access for Web direct kunnen worden geopend. U kunt bladwijzers aan deze URL's toewijzen om veelgebruikte taken snel toegankelijk te maken.

De volledige documentatie voor deze interfaces kunt u vinden op de website iSeries [Access](http://www.ibm.com/servers/eserver/iseries/access/web/) for Web (http://www.ibm.com/servers/eserver/iseries/access/web/).

iSeries Access for Web ondersteunt ook het gebruik van URL-interfaces in de WebSphere Portal-omge-ving. Raadpleeg voor meer informatie [WebSphere](http://www.ibm.com/software/genservers/portaliseries/) Portal Enable for iSeries (http://www.ibm.com/software/genservers/portaliseries/).

### **Hoofdstuk 12. iSeries Access for Web wissen**

iSeries Access for Web wissen:

- 1. Meld u aan bij de server.
- 2. Voer QIWA2/RMVACCWEB2 in voor alle webtoepassingenservers en hun instances, die zijn geconfigureerd voor de uitvoering van iSeries Access for Web. Als u niet weet welke configuratie is uitgevoerd, raadpleegt u het bestand /QIBM/UserData/Access/Web2/instances.properties voor een lijst met Webtoepassingenservers en instances die geconfigureerd zijn om iSeries Access for Web uit te voeren.
- 3. Volg eventuele instructies die door de opdracht RMVACCWEB2 worden afgebeeld.
- 4. Geef GO LICPGM, optie 12 op.
- 5. Blader verder door de lijst totdat u 5722-XH2 hebt gevonden. Geef 4 op om 5722-XH2 te verwijderen.
- 6. Druk op Enter om het gelicentieerde programma te verwijderen.
- **Opmerking:** De directory waarin door de gebruiker gegenereerde gegevens zijn opgeslagen terwijl iSeries Access for Web, /QIBM/UserData/Access/Web2 werd gebruikt, wordt niet van de server gewist.

### **Hoofdstuk 13. Overige informatie voor iSeries Access for Web**

De onderstaande lijst bevat de websites die informatie bevatten over het onderwerp iSeries Access for Web.

### **Websites**

- $\cdot$  IBM iSeries Access for Web [homepage](http://www.ibm.com/servers/eserver/iseries/access/web/) (http://www.ibm.com/eserver/iseries/access/web/) Hier vindt u informatie over iSeries Access for Web.
- iSeries Access for Web [Readme-bestand](http://www.ibm.com/eserver/iseries/access/web/readme.htm) (http://www.ibm.com/eserver/iseries/access/web/readme.htm) Raadpleeg deze site voor belangrijke informatie of technische wijzigingen van het product.
- Host Access [Transformation](http://www.ibm.com/servers/eserver/iseries/access/hatsle/) Server (HATS) Limited Edition (http://www.ibm.com/servers/eserver/iseries/access/hatsle/) Op deze site vindt u aanvullende informatie over HATS LE.
- IBM iSeries Access [homepage]( http://www.ibm.com/eserver/iseries/access/) (http://www.ibm.com/eserver/iseries/access) Deze website bevat online productinformatie over iSeries Access.
- IBM [homepage](http://www.ibm.com)  $\ddot{\bullet}$ (http://www.ibm.com) Hier vindt u informatie over IBM-producten, -services, -ondersteuning, en downloads.
- $\cdot$  IBM iSeries [homepage](http://www.ibm.com/eserver/iseries) (http://www.ibm.com/eserver/iseries) Lees over de iSeries-serverproductgroep.
- iSeries Navigator [homepage](http://www.ibm.com/eserver/iseries/oper_nav) (http://www.ibm.com/eserver/iseries/oper\_nav) iSeries Navigator is een krachtige grafische interface voor Windows-clients. Hier vindt u informatie over de iSeries Navigator-functies die voor elke release beschikbaar zijn
- [IBM-software](http://www.ibm.com/software) homepage  $\ddot{\bullet}$ (http://www.ibm.com/software) Gebruik deze site als een resource voor IBM-software, bètaversies, softwarenieuws, informatie over het kopen van software en softwareondersteuning.
- IBM @server iSeries support (http://www.ibm.com/eserver/iseries/support/) Technische ondersteuning en resources voor iSeries en AS/400-servers.
- IBM Redbooks [homepage](http://www.redbooks.ibm.com) (http://www.redbooks.ibm.com) Raadpleeg deze site voor aanvullende vaardigheden, technische knowhow en materiaal.
- [Informatieve](http://www.ibm.com/eserver/iseries/access/web/infoapars.htm) APAR's (http://www.ibm.com/eserver/iseries/access/web/infoapars.htm) Een Informatieve APAR (Informatieve Authorized Program Analysis Report) is een elektronisch document dat wordt gebruikt om informatie over te dragen die niet in publicaties, online informatie, belangrijke fix-informatie of andere bronnen kan worden gevonden.
- [WebSphere](http://www.ibm.com/software/genservers/portaliseries/) Portal Enable for iSeries (http://www.ibm.com/software/genservers/portaliseries/) Hier vindt u een overzicht van WebSphere Portal Enable for iSeries.

**Deel 6. Bijlagen**

# **Bijlage A. Kennisgevingen**

Deze informatie is ontwikkeld voor producten en diensten die worden aangeboden in de Verenigde Staten.

IBM levert de producten, diensten en voorzieningen die in deze publicatie worden besproken mogelijk niet in andere landen. Raadpleeg uw lokale IBM-vertegenwoordiger voor informatie over de producten en diensten die in uw regio beschikbaar zijn. Verwijzingen in deze publicatie naar producten of diensten van IBM houden niet in dat uitsluitend IBM-producten of -diensten kunnen worden gebruikt. Functioneel gelijkwaardige producten, programma's of diensten kunnen in plaats daarvan worden gebruikt, mits dergelijke producten, programma's of diensten geen inbreuk maken op intellectuele eigendomsrechten van IBM. Het is echter de verantwoordelijkheid van de gebruiker om niet door IBM geleverde producten, diensten en voorzieningen te controleren.

Mogelijk heeft IBM octrooien of octrooi-aanvragen met betrekking tot bepaalde in deze publicatie genoemde producten. Aan het feit dat deze publicatie aan u ter beschikking is gesteld, kan geen recht op licentie of ander recht worden ontleend. Informatie over het verkrijgen van een licentie kunt u opvragen, door te schrijven naar:

IBM Director of Licensing IBM Corporation 500 Columbus Avenue Thornwood, NY 10594-1785 Verenigde Staten

Voor licentie-informatie over DBCS (Dubbelbyte) kunt u contact opnemen met het IBM Intellectual Property Department in uw land of schrijven naar:

IBM World Trade Asia Corporation Licensing 2-31 Roppongi 3-chome, Minato-ku Tokio 106, Japan

**Deze paragraaf is niet van toepassing op het Verenigd Koninkrijk of elk ander land waar deze voorwaarden strijdig zijn met de lokale wetgeving:** INTERNATIONAL BUSINESS MACHINES VERSTREKT DEZE PUBLICATIE "AS IS", ZONDER ENIGE GARANTIE, UITDRUKKELIJK NOCH STILZWIJGEND, MET INBEGRIP VAN DIE VOOR HET VOORGENOMEN GEBRUIK WAARVOOR HET PROGRAMMA IS BESTEMD OF GESCHIKTHEID VOOR EEN SPECIFIEK DOEL. In sommige landen is het uitsluiten van uitdrukkelijke of stilzwijgende garanties niet toegestaan. Voorgaande zin is dan ook op u wellicht niet van toepassing.

In deze publicatie kunnen technische onjuistheden en drukfouten staan. Periodiek worden wijzigingen aangebracht aan de informatie in deze publicatie. Deze wijzigingen worden opgenomen in nieuwe uitgaven van deze publicatie. IBM behoudt zich het recht voor zonder vooraankondiging wijzigen en/of verbeteringen aan te brengen in de product(en) en programma('s) die in deze publicatie worden beschreven.

Verwijzingen in deze publicatie naar niet-IBM-webpagina's dienen slechts tot het gemak van de gebruiker en betekenen in geen geval dat deze webpagina's door IBM worden aanbevolen. Het materiaal op die webpagina's maakt geen deel uit van dit IBM-product en het gebruik ervan is volledig voor eigen risico.

IBM kan de informatie die u levert op elke manier gebruiken of distribueren die zij toepasselijk acht, zonder enige verplichting jegens u te scheppen.

Licentiehouders die informatie over dit programma willen ontvangen over: (i) het uitwisselen van informatie tussen in eigen beheer gemaakte programma's en andere programma's (waaronder dit programma) en (ii) het gemeenschappelijk gebruik van de uitgewisselde informatie, dienen contact op te nemen met:

IBM Corporation Software Interoperability Coordinator, Department 49XA 3605 Highway 52N Rochester, MN 55901 Verenigde Staten

Dergelijke informatie kan beschikbaar worden gesteld onder de daarvoor geldende voorwaarden. In bepaalde gevallen dient u hiervoor een vergoeding te betalen.

Het gelicentieerde programma dat in deze publicatie wordt beschreven en al het bij dit programma behorende materiaal, wordt door IBM geleverd onder de voorwaarden omschreven in de IBM Customer Agreement, de IBM International Program License Agreement of enige andere gelijkwaardige overeenkomst.

Alle gegevens over prestaties in dit gedeelte zijn verkregen in een gecontroleerde omgeving. Resultaten die worden behaald in andere verwerkingsomgevingen kunnen daarom afwijken. Bepaalde metingen zijn verricht op systemen die zich in de ontwikkelingsfase bevinden en er is geen enkele garantie dat deze metingen hetzelfde zullen zijn op algemene systemen. Bovendien is een aantal metingen geschat en afgeleid. Werkelijke resultaten kunnen verschillen. Gebruikers van deze publicatie moeten controleren welke gegevens geschikt zijn voor hun specifieke omgeving.

Informatie over niet door IBM geleverde producten is verkregen van de leveranciers van deze betreffende producten, uit de publicaties van deze leveranciers of uit andere publiek toegankelijke bronnen. IBM heeft deze producten niet getest en staat niet in voor de prestaties van deze producten, de compatibiliteit of enig andere eis die kan worden gesteld aan niet door IBM geleverde producten. Vragen over de prestaties van niet door IBM geleverde producten dienen te worden gesteld aan de leveranciers van deze producten.

#### COPYRIGHTLICENTIE:

Deze informatie bevat voorbeeldtoepassingsprogramma's in de brontaal die programmeertechnieken op verschillende besturingsplatforms kunnen toelichten. U kunt deze voorbeeldprogramma's gratis kopiëren, wijzigen en distribueren om toepassingsprogramma's te ontwikkelen, te gebruiken, te verhandelen of te distribueren die in overeenstemming worden gebracht met de API (Application Programming Interface) voor het besturingsplatform waarvoor de voorbeeldprogramma's zijn geschreven. Deze voorbeelden zijn niet uitgebreid onder alle omstandigheden getest. IBM kan daarom de betrouwbaarheid, de bruikbaarheid of de functies van deze programma's niet garanderen.U kunt deze voorbeeldprogramma's gratis kopiëren, wijzigen en distribueren om toepassingsprogramma's te ontwikkelen, te gebruiken, te verhandelen of te distribueren die in overeenstemming worden gebracht met de API's (Application Programming Interface) van IBM.

### **Merken**

De volgende namen zijn merken van International Business Machines Corporation in de Verenigde Staten, andere landen of beide:

AFP AS/400 e (logo) IBM Infoprint ServeriSeries Operating System/400 OS/400 Redbooks WebSphere 400

Lotus, 1-2-3 en Sametime zijn handelsmerken van International Business Machines Corporation and Lotus Development Corporation in de Verenigde Staten, andere landen of beide.

Microsoft, Windows, Windows NT en het Windows-logo zijn merken van Microsoft Corporation in de Verenigde Staten, andere landen of beide.

Java en alle op Java gebaseerde merken zijn merken van Sun Microsystems, Inc.

UNIX is een merk van The Open Group.

Andere namen van bedrijven, producten of diensten kunnen merken zijn van andere bedrijven.

### **Bepalingen en voorwaarden voor het downloaden en afdrukken van publicaties**

Toestemming voor het gebruik van de publicaties die u hebt geselecteerd om te downloaden wordt verleend nadat u te kennen hebt gegeven dat u de volgende bepalingen en voorwaarden accepteert.

**Persoonlijk gebruik:** U mag deze Publicaties verveelvoudigen voor eigen, niet commercieel gebruik onder voorbehoud van alle eigendomsrechten.Het is niet toegestaan om de publicaties of delen daarvan te distribueren, weer te geven of te gebruiken in afgeleid werk zonder de uitdrukkelijke toestemming van IBM.

**Commercieel gebruik:** U mag deze publicaties alleen verveelvoudigen, verspreiden of afbeelden binnen uw onderneming en onder voorbehoud van alle eigendomsrechten. U mag deze Publicaties, noch enig deel hiervan, niet verveelvoudigen, verspreiden, afbeelden buiten uw onderneming of hiervan afgeleide teksten produceren zonder de uitdrukkelijke toestemming van IBM.

Met uitzondering van de uitdrukkelijke toestemming in dit document, worden er geen andere licenties of rechten verleend, uitdrukkelijk of stilzwijgend, voor publicaties of enige andere informatie, gegevens, software of intellectuele eigendomsrechten.

IBM behoudt zich het recht voor de in dit document verleende toestemmingen in te trekken indien, naar het oordeel van IBM, het gebruik van de publicaties nadelig is voor IBM of indien IBM van mening is dat de instructies niet naar behoren worden opgevolgd.

Het is alleen toegestaan deze informatie te downloaden, te exporteren of opnieuw te exporteren indien alle van toepassing zijnde wetten en regels, inclusief alle exportwetten en -regels van de Verenigde Staten, volledig worden nageleefd. IBM GEEFT GEEN GARANTIES OVER DE INHOUD VAN DEZE PUBLICATIES. DE PUBLICATIES WORDEN VERSTREKT ″AS-IS″ EN ZONDER ENIGE GARANTIE, UITDRUKKELIJK OF STILZWIJGEND, MET INBEGRIP VAN MAAR NIET BEPERKT TOT DIE VOOR VERHANDELBAARHEID EN GESCHIKTHEID VOOR EEN BEPAALD DOEL.

Het copyright van alle materiaal is eigendom van IBM Corporation.

Door een publicatie vanaf deze site te downloaden of af te drukken, geeft u te kennen akkoord te gaan met deze bepalingen en voorwaarden.

# **Bijlage B. Informatie over uitsluiting van garanties voor code**

Dit document bevat programmeervoorbeelden.

IBM verleent u een niet-exclusieve copyrightlicentie waarmee u alle voorbeelden van programmeercode mag gebruiken waarmee u een vergelijkbare functie kunt maken die is aangepast aan uw specifieke behoeften.

Alle voorbeeldcode die door IBM wordt geleverd is alleen bedoeld om voorbeelden toe te lichten. Deze voorbeelden zijn niet uitgebreid getest onder alle omstandigheden. IBM kan daarom de betrouwbaarheid, de bruikbaarheid of de functies van deze programma's niet garanderen.

Alle bijgesloten programma's worden ″AS IS″ zonder enige garantie meegeleverd. De stilzwijgende garanties voor het voorgenomen gebruik waarvoor het programma is bestemd of geschiktheid voor een specifiek doel worden uitdrukkelijk ontkend.

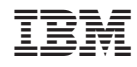

Gedrukt in Nederland